<span id="page-0-0"></span>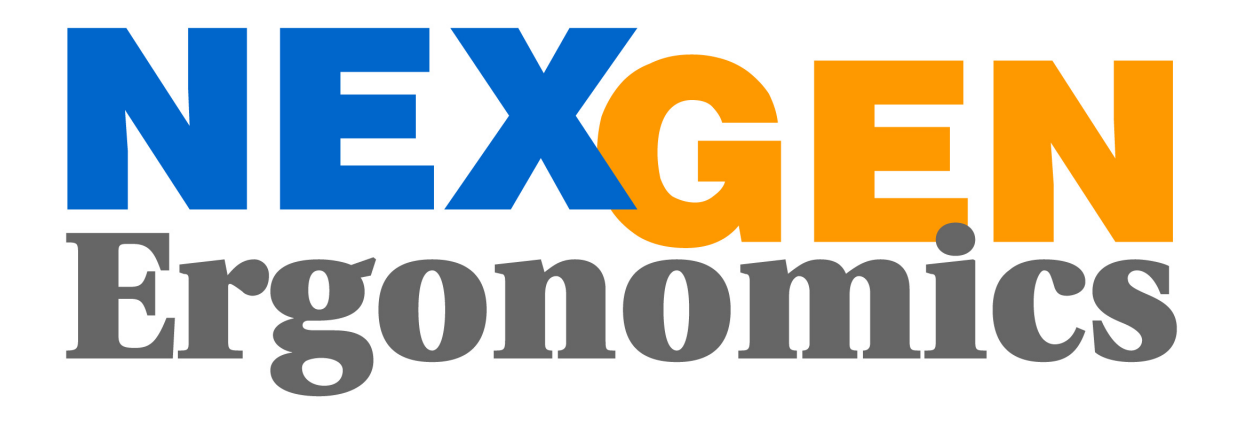

# **I2M SDK DevelopersGuide**

TK10-0003 rel August 18, 2014

# **Contents**

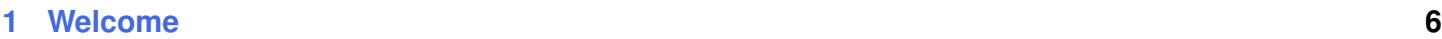

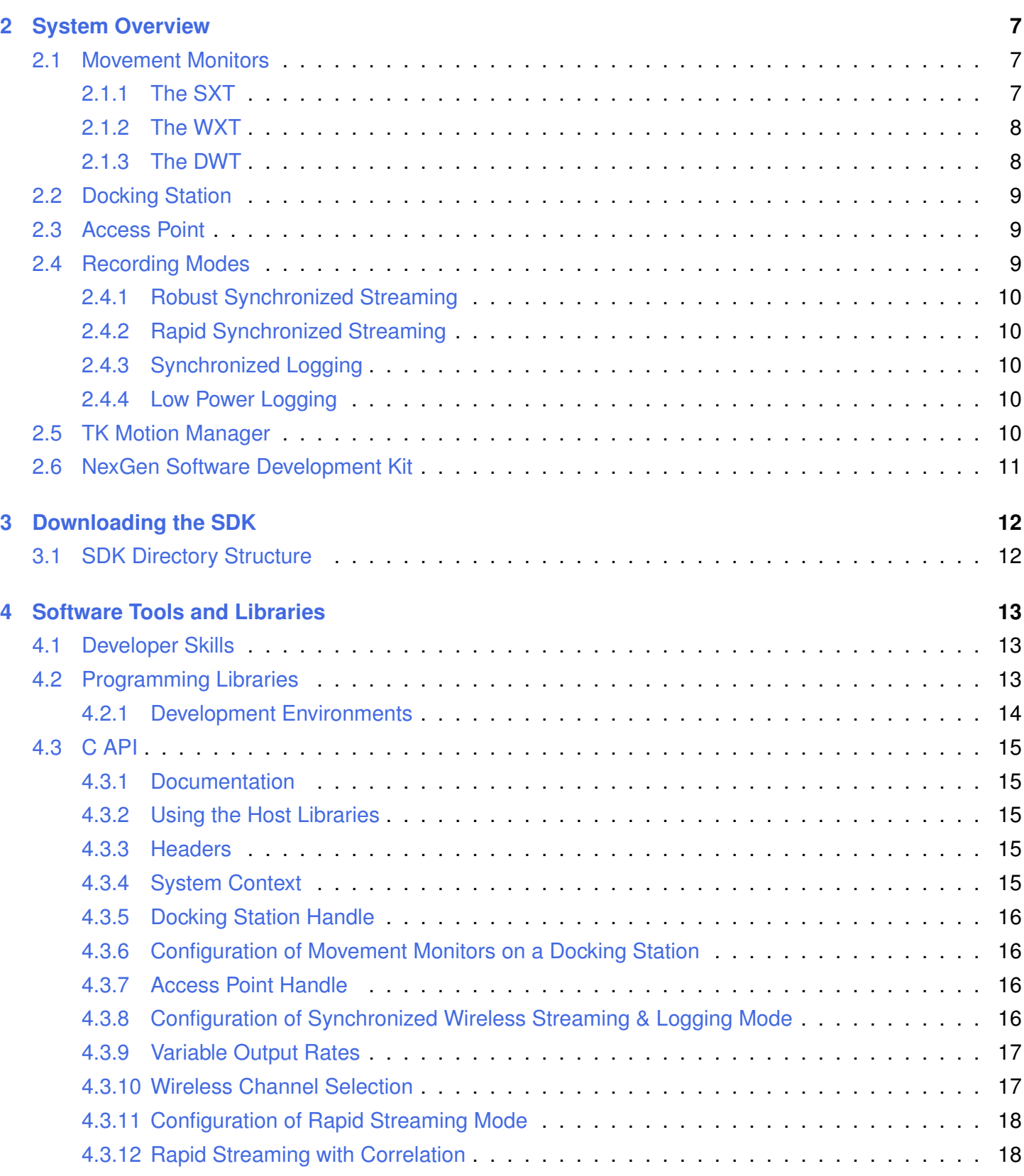

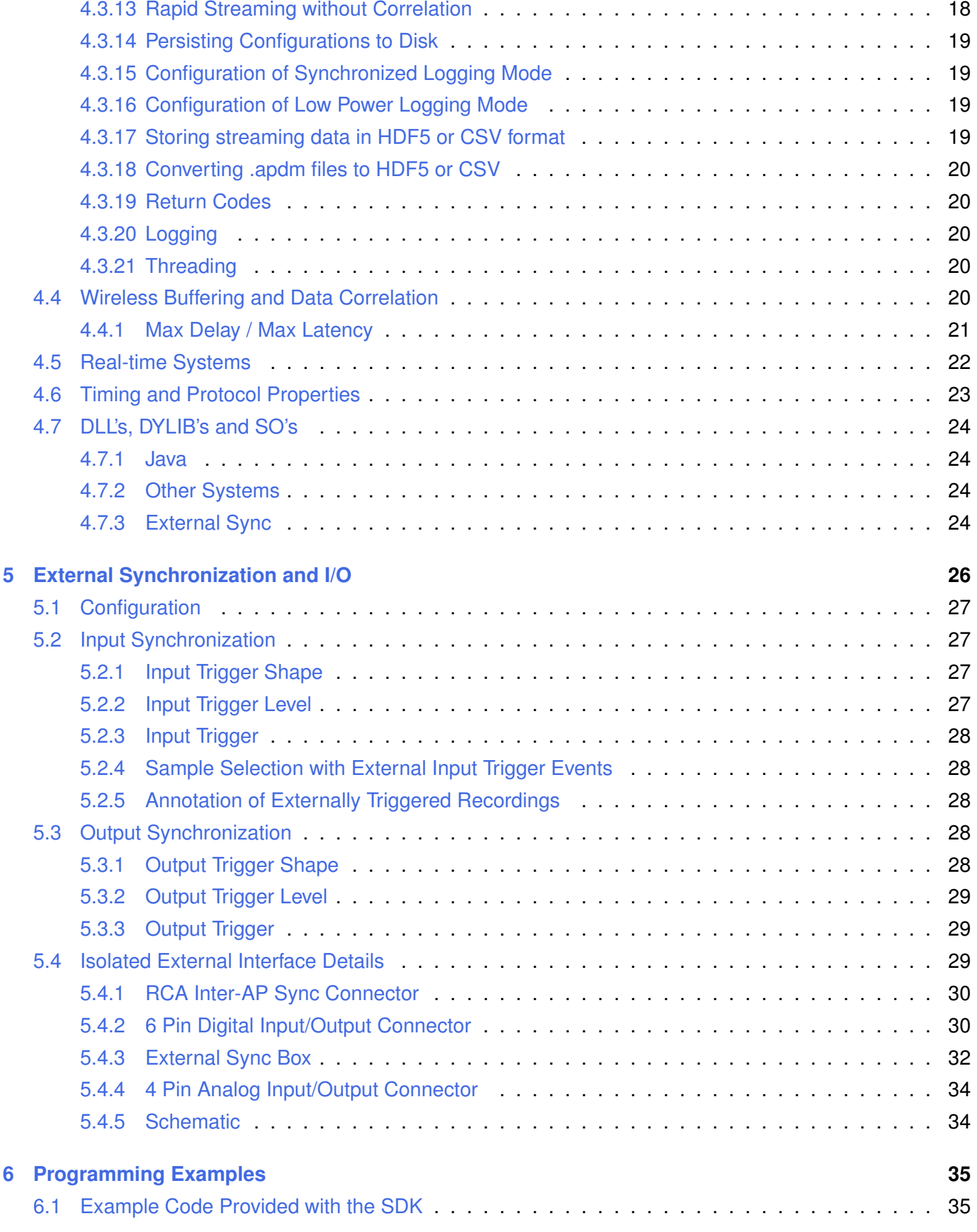

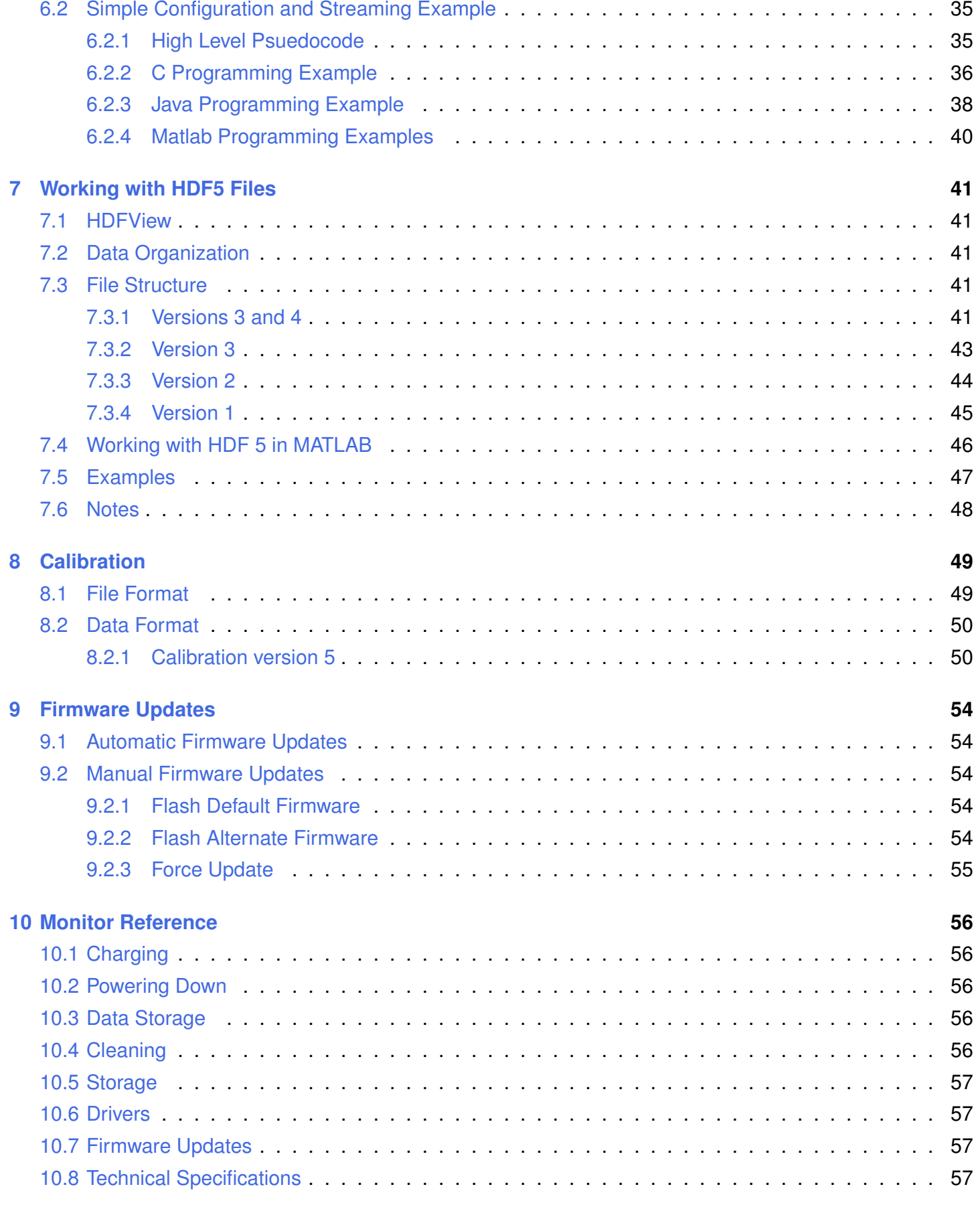

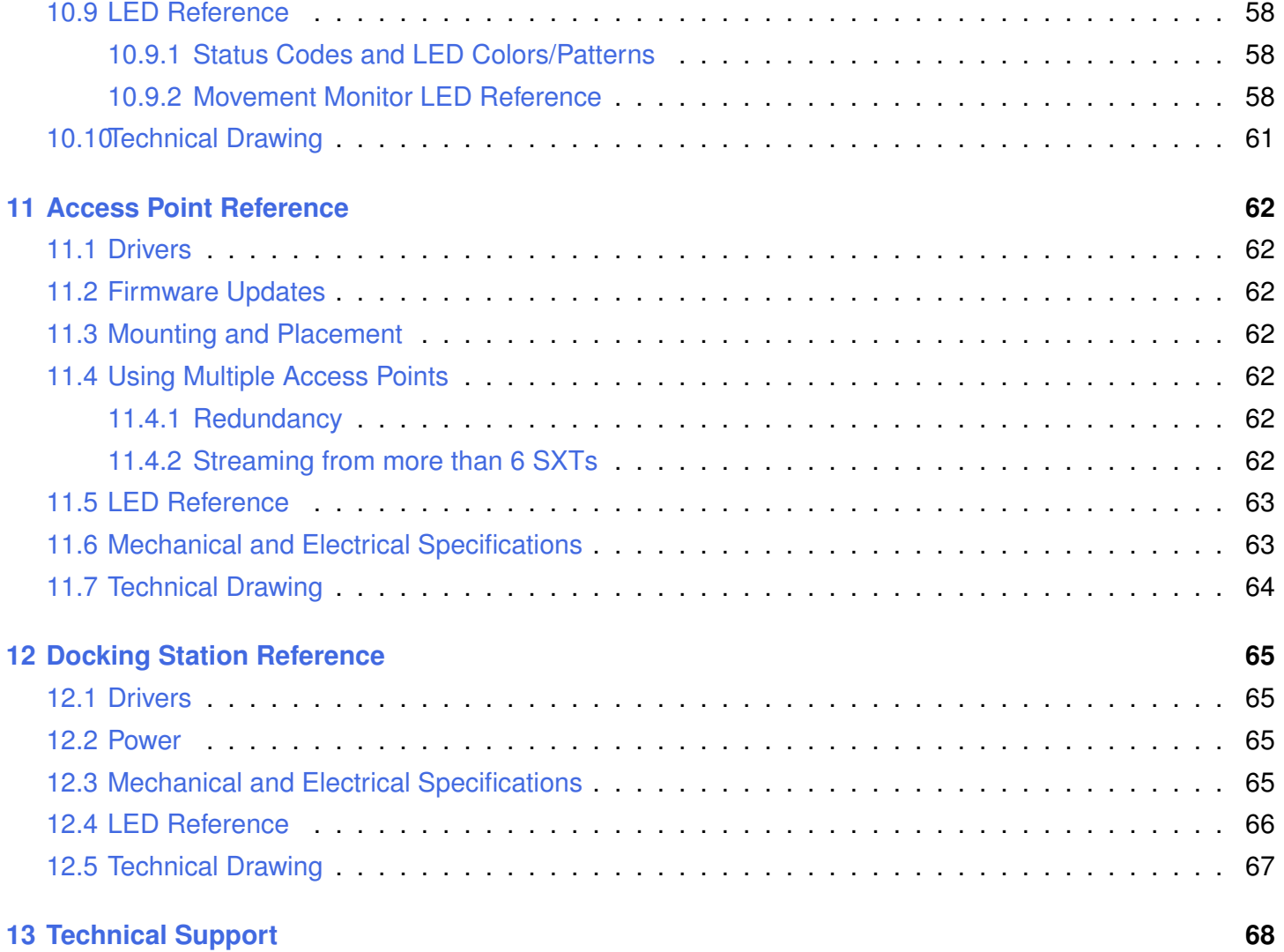

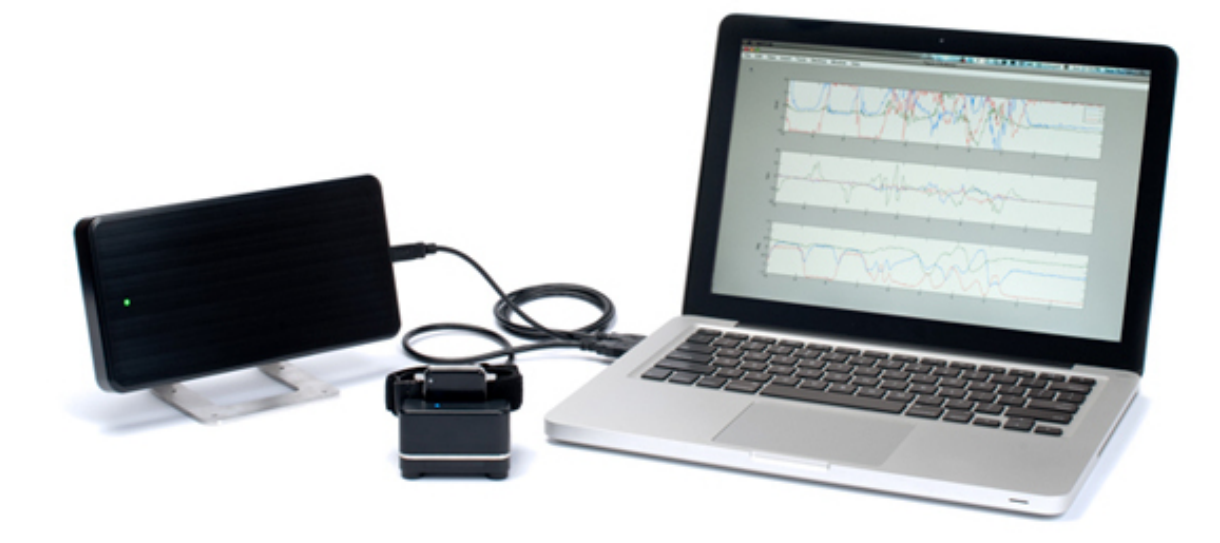

# <span id="page-5-0"></span>**1 Welcome**

Welcome to the NexGen movement monitoring system. The following documentation will guide you through understanding the architecture of the system and how to use it as a developer. The core SDK documentation will focus on the C language implementation utilizing a dynamically linked library. Other language bindings such as Java will be documented as well. For the C language or any language binding not provided it is assumed that the end user should know how to properly load the dynamically linked library and call its functions using the correct calling convention. Most of the documentation will use a cross platform approach with specific platform specific notes if needed. Example code will be provided for all included language bindings to assist in getting the user up and running in the shortest period of time possible.

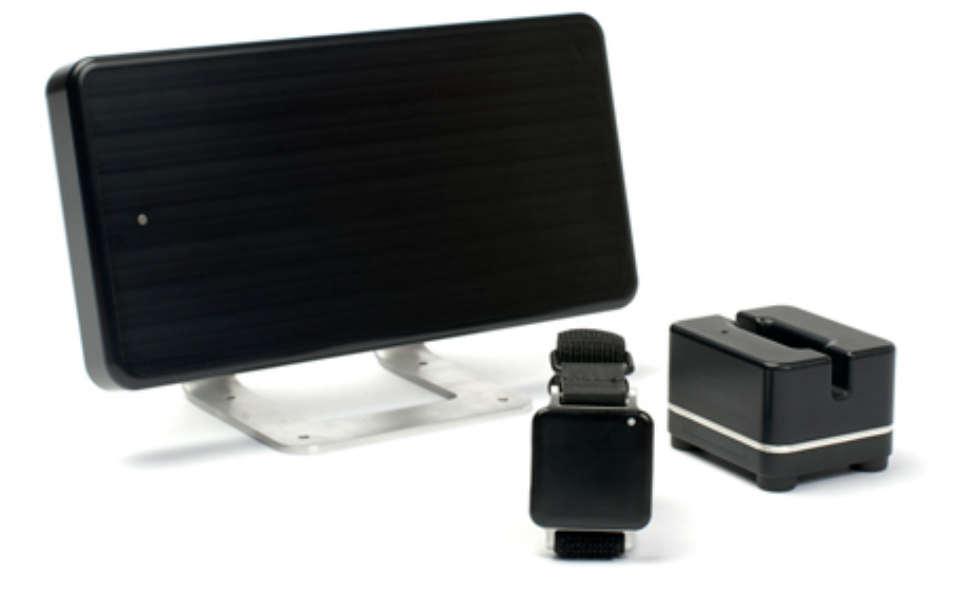

# <span id="page-6-0"></span>**2 System Overview**

The NexGen movement monitoring system allows the user to record data from multiple monitors; each integrating a suite of sensors. The system can be configured in 3 recording modes allowing for a wide rage of applications. Some movement monitors are limited to a subset of these modes allowing for a lower cost solution. The modes of operation are robust synchronized streaming, rapid synchronized streaming, synchronized logging, and low power logging. Regardless of the mode the movement monitor always will record data to its local memory card which can be imported from the monitor for offline analysis.

# <span id="page-6-1"></span>**2.1 Movement Monitors**

Movement monitors are the key element of the system and combine a complement of sensors within a single package. Sensors include a 3 axis accelerometer, a 3 axis gyro, a 3 axis magnetometer, and a temperature sensor. The accelerometers can be configured in a high 6G mode, or a low 2G mode depending on the target application. There are a number of options for securing the monitors on subjects using a selection of straps.

### <span id="page-6-2"></span>**2.1.1 The SXT**

The SXT is NexGen's full featured movement monitor allowing for use of all 4 recording modes.

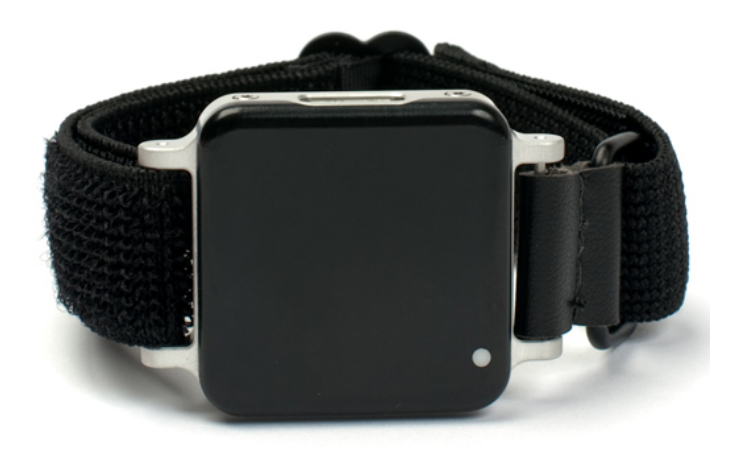

**The SXT movement monitor**

### <span id="page-7-0"></span>**2.1.2 The WXT**

The WXT is an option that supports the synchronized and low power logging modes, but does not support the streaming modes. These monitors are optimized for long duration recordings or recordings where it is not desirable to have a computer at hand to collect streaming data.

### <span id="page-7-1"></span>**2.1.3 The DWT**

The DWT only supports the low power logging mode. This version of the movement monitor has no wireless capabilities and may be the optimal choice for RF sensitive environments or where a single movement monitor is needed without synchronization.

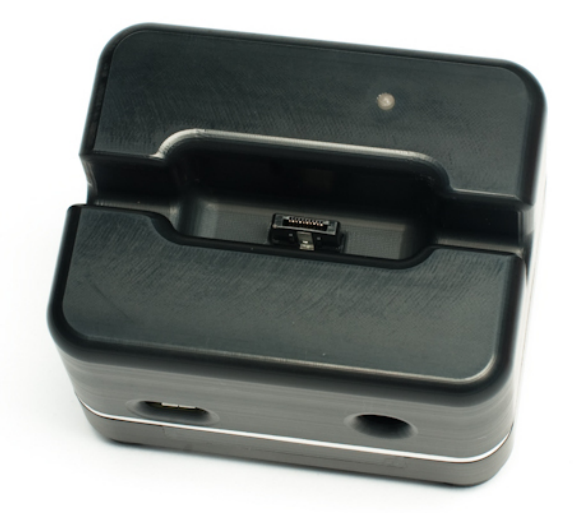

**The docking station, for charging, configuring, and downloading data from your movement monitors**

### <span id="page-8-0"></span>**2.2 Docking Station**

<span id="page-8-1"></span>The docking station is used to configure, charge, and download data from the movement monitors.

# **2.3 Access Point**

The wireless access control point (access point for short) allows for wireless communication between the host computer and SXT movement monitors, as well as synchronization with external 3rd party hardware. A single access point can support up to 6 SXTs. If you wish to stream from more than 6 synchronized SXTs at the same time, you will have to use more than 1 access point and connect them with an RCA (standard stereo) cable.

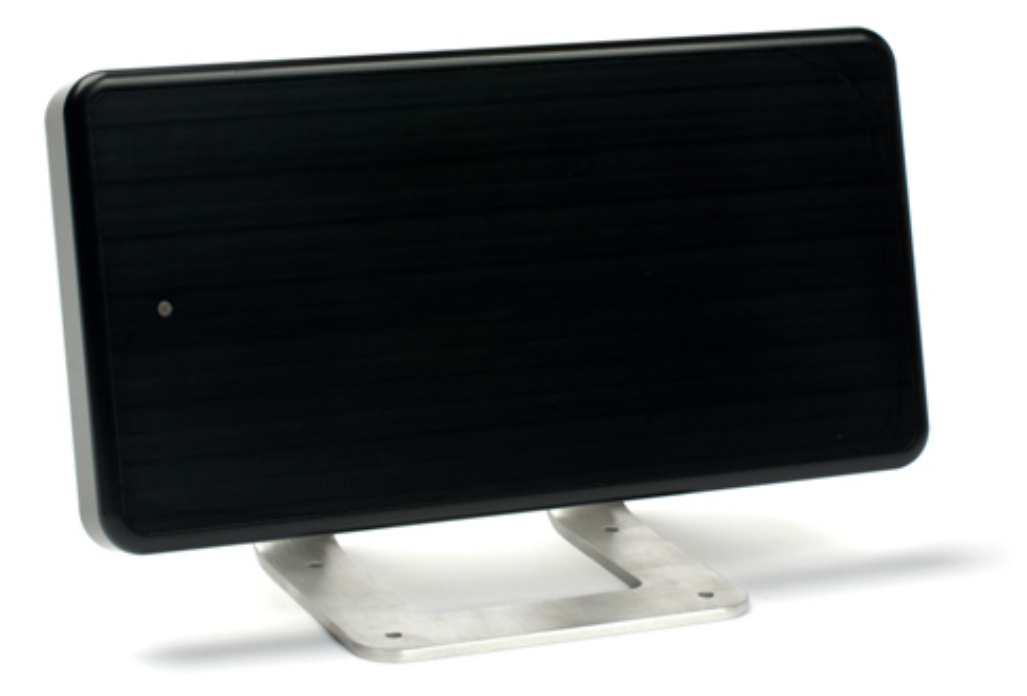

**The access point, for communicating wirelessly with your movement monitors**

## <span id="page-8-2"></span>**2.4 Recording Modes**

To suit a range of different recording requirements, a number of different recording modes are possible. Some monitor types do not support all recording modes.

### <span id="page-9-0"></span>**2.4.1 Robust Synchronized Streaming**

In the robust synchronized streaming mode, you can stream data from multiple, synchronized monitors directly to your computer. Data is buffered on the monitors, so no data is lost even if there are interruptions in the wireless signal. Only the SXTs can be used in this mode.

### <span id="page-9-1"></span>**2.4.2 Rapid Synchronized Streaming**

The rapid synchronized streaming mode is similar to the robust synchronized streaming mode, except data is not buffered on the monitors in order to minimize the latency of the streaming data. Latency on Linux and Mac OS is typically in the range of 8ms to 25ms, while latency on Windows is typically in the range of 10ms to 75ms. This recording mode is appropriate for biofeedback applications. In the event of interruptions in the wireless signal, data will be dropped from the steram. Only the SXTs can be used in this mode.

### <span id="page-9-2"></span>**2.4.3 Synchronized Logging**

In the synchronized logging mode, monitors log recorded data to their on-board flash memory. The monitors are synchronized wirelessly with each other while recording, so the individual logs can easily be synchronized with each other after the data has been imported from your monitor(s). In this mode, up to 24 monitors can be synchronized within a single "mesh". Only WXTs and SXTs are able to use this mode.

#### <span id="page-9-3"></span>**2.4.4 Low Power Logging**

All movement monitor products (SXTs, WXTs, and DWTs) are able to operate in the low power logging mode. In this mode, the monitors' wireless radios are disabled, decreasing the power required for operation and enabling the monitors to run for longer periods of time. Since the mode does not use any wireless synchronization, each movement monitor will collect data independently and potentially at slightly different rates due to clock drift.

### <span id="page-9-4"></span>**2.5 TK Motion Manager**

TK Motion Manager is the default software suite bundled with the I2M movement monitor system. It provides an easy way to get up and running collecting data with your movement monitors.

### <span id="page-10-0"></span>**2.6 NexGen Software Development Kit**

The NexGen Software Development Kit (SDK) provides programming tools for software developers. These tools enable developers to write their own software capable of configuring and streaming data from the movement monitors. In addition, it also provides functions for converting the raw data files found on the monitor's memory card into either a HDF5 (recommended) format or CSV. The SDK provides the same low level interface to the hardware that TK Motion Manager is built upon.

# <span id="page-11-0"></span>**3 Downloading the SDK**

**To obtain the latest version of the SDK, download the following archive:**

[http://share.apdm.com/libraries/nexgen\\_sdk.zip](http://share.apdm.com/libraries/nexgen_sdk.zip)

<span id="page-11-1"></span>and unzip it to your desired location.

# **3.1 SDK Directory Structure**

The SDK contains a number of folders useful to the developer. Their descriptions are as follows:

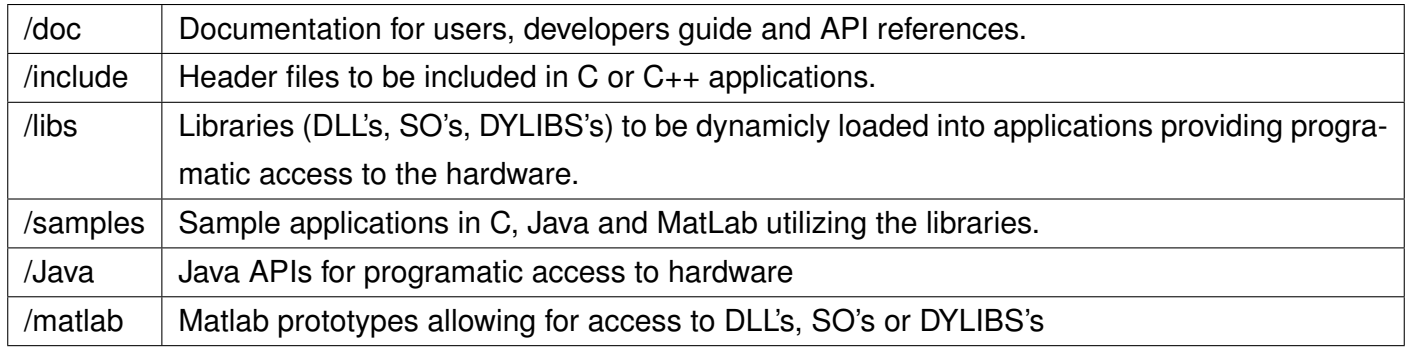

# <span id="page-12-0"></span>**4 Software Tools and Libraries**

# <span id="page-12-1"></span>**4.1 Developer Skills**

Use of the SDK will require some basic development skills:

- Loading, using, and unloading dynamic libraries (DLL's, SO's, DYLIB's).
- Proficency in the target language or development enviroment.
- General understanding of error handling strategies, in particular, return error codes and/or exceptions in languages that support exceptions.
- General understanding of memory management (allocation, deallocation).
- General understanding of API useage (initialization, usage, teardown).
- General understanding of the differences between bandwidth and latency as it relates to sampled data.

# <span id="page-12-2"></span>**4.2 Programming Libraries**

NexGen provides programming libraries to allow integration on a variety of operating systems and platforms. The following operating systems and versions are supported.

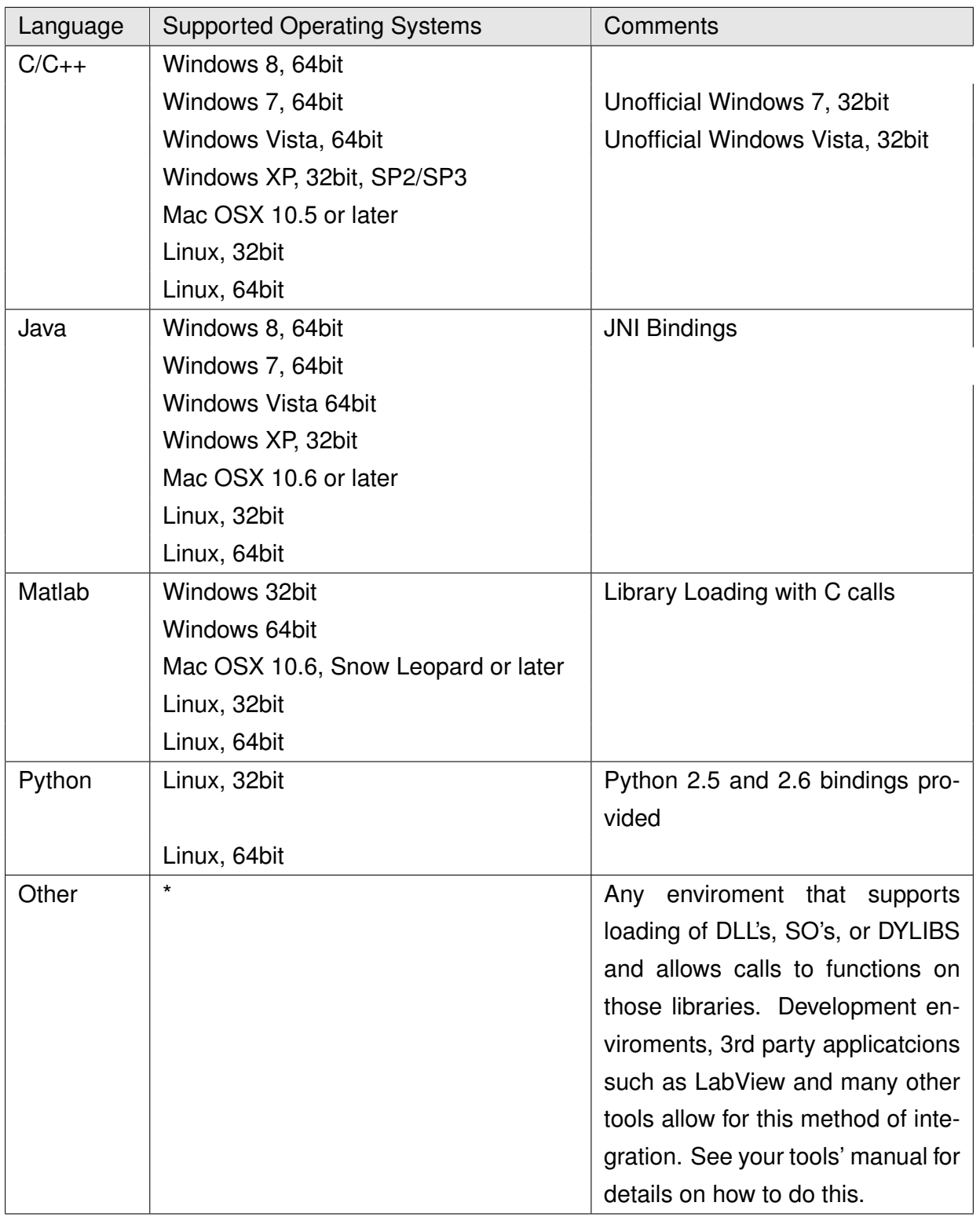

### <span id="page-13-0"></span>**4.2.1 Development Environments**

Dynamic libraries are provided, DLL's, DYLIB's and SO's for linking into applications. Any language or enviorment that can load dynamic libraries and call into said libraries should be useable with the dynamic libraries. Most languages/development enviroments support this functionality.

- Windows / Visual Studio 2005 / MinGW / GCC
- Mac OSX / GCC
- Linux / GCC

# <span id="page-14-0"></span>**4.3 C API**

### <span id="page-14-1"></span>**4.3.1 Documentation**

Included in the NexGen software distribution is function API documentation, including descriptions of functions purpose, parameters and return values. This can be found under "docs" in the software distribution.

### <span id="page-14-2"></span>**4.3.2 Using the Host Libraries**

The host libraries allow you to create handles to any given access point or docking station attached to the system. With an AP handle or docking station handle, you can query the given device for information, and send configuration commands to the given device. If there is an movement monitor attached to a docking station, then you can also send commands to the movement monitor thru the docking station handle.

#### <span id="page-14-3"></span>**4.3.3 Headers**

<span id="page-14-4"></span>Two headers will be necessary to include in your project, apdm.h and apdm\_types.h.

#### **4.3.4 System Context**

The host libraries provide the notion of a system context. A context is a logical collection of access points and docking stations (movement monitors attached therein) that can be configured as a group and work in concert with each other. The context allows you to correctly configure wireless channels and redundant wireless streaming AP's, as well as provide correlation of the samples sent out by all the sensors (correlation in time by sync value).

The data type used for a context is: apdm\_ctx\_t

and can be allocated with the apdm\_ctx\_allocate\_new\_context() function, and freed with the apdm\_ctx\_free\_context() function .

### <span id="page-15-0"></span>**4.3.5 Docking Station Handle**

The data type used for a docking station handle is: apdm\_device\_handle\_t

The easiest way to create a handle is to use the apdm\_sensor\_allocate\_and\_open() function, passing in the index of the given docking station number that you want a handle on. Similarly, calling the apdm\_sensor\_close\_and\_free\_handle() function to cleanly close the handle and free it's respective memory.

#### <span id="page-15-1"></span>**4.3.6 Configuration of Movement Monitors on a Docking Station**

The host libraries contain a number of functions, starting with apdm\_sensor\_cmd\_XXXX() that are used to configure movement monitors. Settings such as sampling rates, enabling and disabling different sensors, configuration of wireless parameters etc can be done using thees function calls. See low level API documentation for details on these commands.

#### <span id="page-15-2"></span>**4.3.7 Access Point Handle**

The data type used for an access point handle is: apdm\_ap\_handle\_t

An AP handle can be allocated with the apdm\_allocate\_ap\_handle() function, freed with the apdm\_free\_ap\_handle() function. Once a handle is allocated, you can open a given access point by index using the apdm\_ap\_connect() function. Once you've connected, you can then send commands to the AP and query the AP for information using AP specific functions.

<span id="page-15-3"></span>Access Point specific functions are of the form with apdm\_ap\_XXXX().

### **4.3.8 Configuration of Synchronized Wireless Streaming & Logging Mode**

The host libraries provide a function apdm\_autoconfigure\_devices\_and\_accesspoint4() that can be used to configure a group of AP's and movement monitors for streaming mode. After a context has been allocated and initialized, and the apdm\_ctx\_open\_all\_access\_points() function has been called with the respective context, you can call auto configure to configure the system. Once the system is configured, you can disconnect the movement monitors from the docking station to allow them to stream data, and begin to use the apdm\_ctx\_get\_next\_access\_point\_record\_list() and apdm\_ctx\_extract\_data\_by\_device\_id() functions to stream data.

The maximum number of movement monitors in a single configuration is 36

<span id="page-16-0"></span>The maximum number of access points in a single configuration is 6

### **4.3.9 Variable Output Rates**

Movement monitors can be configured to generated samples at a configureable rate. Movement monitors can sample at 20, 32, 40, 64, 80 and 128 Hz. For each given output rate, there are specific decimation rates that are valid. The table below indicates which combinations can be used.

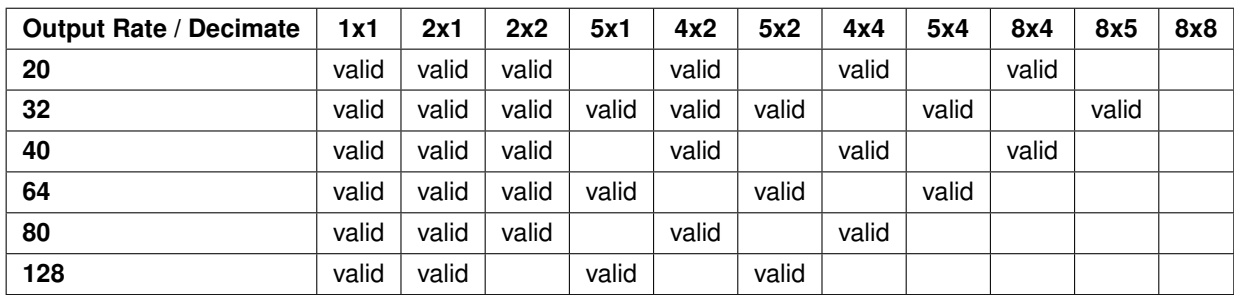

You can set the sampling rate and decimation rate on a movement monitor using the

apdm\_sensor\_cmd\_config\_set() function. Detailed documentation is provided in the API docs for the function. The decimation rate can be changed in wireless streaming mode by pre-configuring the movement monitors using the desired configurations, and calling the

apdm\_autoconfigure\_devices\_and\_accesspoint\_wireless() function. Details are provided in the respective API documentation for the function.

### <span id="page-16-1"></span>**4.3.10 Wireless Channel Selection**

Movement monitors transmit data in the 2.4ghz wireless spectrum range. Channel zero corresponds to roughly 2.4000ghz, and channel 90 corresponds to roughly 2.4900ghz. The 2.4ghz spectrum has many other consumer electronic devices, such as WiFi routers, cordless phones and blue-tooth devices, that also operate in this area of the spectrum. As such, it's important to choose a channel that is not already in use by another device.

The most common source of interference is from wireless network access points. You can determine the channel that the WiFi router is running on and determine its corresponding frequency from the following URL: [http://en.wikipedia.org/wiki/IEEE\\_802.11](http://en.wikipedia.org/wiki/IEEE_802.11)

### <span id="page-17-0"></span>**4.3.11 Configuration of Rapid Streaming Mode**

You can find sample code for configuring rapid mode streaming in autoconfigure\_rapid\_streaming.cin the samples directory of the SDK.

Configuration of rapid streaming mode is almost identical to that of normal streaming mode, with the exception of two settings that must be set to specific values.

To configure rapid streaming mode, call the apdm\_ctx\_autoconfigure\_devices\_and\_accesspoint5() function, making sure to set 'decimation\_rate' to 'APDM\_DECIMATE\_1x1' , and 'enable\_sd\_card' to 'false'.

There are two variants of rapid streaming mode. The first uses the correlation code provided by APDM, which will emit sets of correlated samples, and deal with duplicate transmissions or cases where opals switch from one AP to a second. From the perspective of the application, this will be identical to other normal modes of streaming. The second mode, which will remove some additional latency (on the order of 5ms to 10ms), retrieves individual samples as soon as they are available on the AP. However, in this mode of operation, the application will have to deal with duplicate samples and gaps in the data if transient wireless/RF problems occur.

### <span id="page-17-1"></span>**4.3.12 Rapid Streaming with Correlation**

This mode of operation is identical to normal streaming mode, with the exception of configuring the system to disable the SD card and to set the decimation rate to 'APDM-DECIMATE\_1x1'.

### <span id="page-17-2"></span>**4.3.13 Rapid Streaming without Correlation**

This mode of operation requires slightly different library interfacing function calls. Example code can be found in stream\_data\_rapid.c in the samples directory of the SDK. The basic function call sequence is as follows:

```
apdm_ctx_allocate_new_context()
apdm_ctx_open_all_access_points()
apdm_ctx_flush_ap_fifos()
apdm_ctx_extract_next_sample() (called many times)
apdm_ctx_disconnect(context)
apdm_ctx_free_context(context)
```
### <span id="page-18-0"></span>**4.3.14 Persisting Configurations to Disk**

When streaming, after auto configuration, the configuration of the AP's and all the Opals can be persisted to disk, such that at a later time (after restarting a system for example), the configuration can be re-read from disk, re-applied to the AP's, and streaming can be started again without having to go thru autoconfiguration.

The apdm\_ctx\_persist\_context\_to\_disk() function and the apdm\_ctx\_restore\_context\_from\_disk() functions allow you to do this. An example of auto configuration with persisting to disk can be found in autoconfigure\_system.c in the examples directory of the SDK. An example of streaming data utilizing a persisted context can be found in stream\_data\_recover\_context.c in the examples directory of the SDK.

### <span id="page-18-1"></span>**4.3.15 Configuration of Synchronized Logging Mode**

The host libraries provide a function, apdm\_autoconfigure\_mesh\_sync()that will allow you to configure all movement monitors attached to the host in mesh time synchronization and data logging mode.

In synchronized logging mode, the movement monitors will transmit and receive their current time values, to and from each other such that their internal clocks all maintain the same notion of time.

<span id="page-18-2"></span>There can be a maximum of 24 devices used in synchronized logging mode.

### **4.3.16 Configuration of Low Power Logging Mode**

Low power logging mode consists of enabling/disabling the sensors of interest on the movement monitor, and disabling wireless. Wireless can be disabled with a call to apdm\_sensor\_cmd\_config\_set() and passing in CONFIG\_ENABLE\_WIRELESS and a value of 0.

### <span id="page-18-3"></span>**4.3.17 Storing streaming data in HDF5 or CSV format**

In addition to streaming data into an application, functionality exists to stream data to a .h5 file or a .csv file. The basic process is as follows:

- 1. Create a file with apdm\_create\_file\_hdf() or apdm\_create\_file\_csv().
- 2. Get the device info structure for each device that's streaming using the apdm\_sensor\_populate\_device\_info() function.
- 3. Pass an array of records and device info structures to the apdm\_write\_record\_hdf() or apdm\_write\_record\_csv() function for each new sample.
- 4. Close the data file with apdm\_close\_file\_hdf() or apdm\_close\_file\_csv() when done.

### <span id="page-19-0"></span>**4.3.18 Converting .apdm files to HDF5 or CSV**

Data stored on the movement monitor is in a binary .apdm format. NexGen libraries provide functionality to convert this data to a more usable format, apply calibration to the raw data, and generate orientation estimates. apdm\_process\_raw() is used to convert .apdm files to HDF5 or CSV. Raw data can also be optionally stored in the output format. To convert a raw data, first locate the .apdm files you wish to convert in the filesystem. Only one .apdm file for each monitor can be converted, but files from multiple monitors can be combined into a single output file. Files will appear in the filesystem of the host operating system while docked as removable storage drives with names corresponding. Then call apdm\_convert\_raw()with an array of the .apdm filenames. You can specify the output file and output file format. Calibration files do not need to be specified. Calibration data is stored in the raw .apdm files and will be used in the conversion process.

### <span id="page-19-1"></span>**4.3.19 Return Codes**

Most library functions return a value of type int, which has a value from enumAPDM\_Status (defined in apdm\_types.h), which indicates success or failure code of the given function that was called. A convenience function, apdm\_strerror() is provided for converting these error codes to strings if necessary. Refer to function specific documentation for the details of each function.

### <span id="page-19-2"></span>**4.3.20 Logging**

The NexGen libraries have logging information that is generated at various points of it's internal processing. Each log event that occurs has a specified severity, all logging funnels through a single piece of common infrastructure. By default, log messages are sent to STDOUT, but by calling apdm\_set\_log\_file() you can re-direct logging output to a file.

#### <span id="page-19-3"></span>**4.3.21 Threading**

The NexGen host libraries are not thread safe. Thread safety, synchronization and enforcement of mutual exclusion are left up to the application in which the libraries are to be used.

### <span id="page-19-4"></span>**4.4 Wireless Buffering and Data Correlation**

In wireless streaming mode, the system utilizes numerous levels of buffering, including on-device buffering, in access point buffering, and buffering in the host libraries. There are many reasons that this buffing is necessary, including temporary wireless issues, scenarios where the host application does not retrieve data from the access point and times when the application wants to wait a short amount of time for a movement monitor to retransmit data after the wireless issues pass.

Due to the hardware level properties of the system, it becomes necessary to process data from sensors and access points knowing about potential transient problems at the hardware level. Some of the issues include the following:

- Duplicate data transmission by a sensor to one or more access points in the event that the sensor does not receive the ACK from the access point
- Variable delay in the relative streams of data from the movement sensors. e.g. one sensor may be transmitting data that is older then then the other sensors while it is catching up from a transient wireless problem.
- Missing data from a sensor, in the event that the sensor is turned off, or goes out of range for an extended period of time.

By in large, when the system context is used for streaming data, it will resolve these issues prior to emitting data from the libraries. There are some configuration parameters that will affect the behavior of the libraries with regard to timing and potentially missing data.

apdm\_ctx\_sync\_record\_list\_head()

Before the application begins to received data, it should call the apdm\_ctx\_sync\_record\_list\_head() function. This will cause the host libraries and access point to clear out all it's buffers, stream in a few samples such that a subsequent call to apdm\_ctx\_get\_next\_access\_point\_record\_list() will return a full sample set, with data from all sensors in the system.

If this function is not called, you may get old data, or partial sets of data from a call to apdm\_ctx\_get\_next\_access\_point\_record\_list()

### <span id="page-20-0"></span>**4.4.1 Max Delay / Max Latency**

During auto configuration, and via library calls to apdm\_ctx\_set\_max\_sample\_delay\_seconds() you can specify the maximum amount of time to wait for sample(s) to be re-transmitted from an movement sensor.

This setting has some important implications with regards to data reliability and the latency of data by the time it's received by the user application.

• If a movement monitor is unable to transmit samples to an access point, the host libraries will stall their

data output, waiting until max-latency seconds elapse, before giving up and emitting a partial sample set. E.G. If there are 6 sensors configured, and one of them is unable to transmit, the libraries will emit 5 samples, and indicate that they have missed the 6th sample.

- For as long as the given sensor is having problems transmitting, the host libraries will continue to delay outputting of data until the max-latency threshold for data age has elapses. So, if you have max-latency set to 15 seconds, and a sensor goes out of range, you'll find an initial pause of 15 seconds while the max-latency period elapses, then you will continue to receive data from the libraries, but as long as the sensor cannot transmit, the data will be 15 seconds old.
- The default max-latency setting is 15 seconds

### <span id="page-21-0"></span>**4.5 Real-time Systems**

The phrase "realtime" is a context sensitive phrase, which according to Wikipedia has a few dozen meanings depending on when and where it's used (<http://en.wikipedia.org/wiki/Real-time>). As it applies to data streaming and possible uses of opals, there are two classes that will need to be distinguished.

- 1. The computer science definition, where real-time refers to a system that has hard timing deadlines, which if not meet, will cause the system to behave in an undesirable manor or fail outright. (see [http://en.wikipedia.org/wiki/Real-time\\_computing](http://en.wikipedia.org/wiki/Real-time_computing))
- 2. The end-user description, which often means "really fast", or "fast enough that a human cannot notice the latency". In this context, the consequences of not satisfying the timing requirements are no more then an annoyance to the end user. This is often the case with strip-charting of data, or on screen visual feedback to a user.

The engineering techniques used to solve the two classes of problems above are significantly different.

In the case of an end-user real-time system, it's fairly simple. Almost all mainstream operating systems and hardware are capable of operating fast enough, and with low enough latency, to satisfy what a human can notice with timing.

In the case of a hard real time system, it requires an operating system or embedded system that is capable of providing timing guarantees. This is not a normal operating system such as Windows or Mac OS. With the appropriate configuration, Linux can provide real-time functionality. There are many real-time operating systems in existence

(see [http://en.wikipedia.org/wiki/List\\_of\\_real-time\\_operating\\_systems](http://en.wikipedia.org/wiki/List_of_real-time_operating_systems)). With respect to supported operating systems, Linux is the only operating system, also supporting real-time features, that can be used with APDM hardware. If your intention is to use opals as sensor data to control something in real time, you will likely find the subject of "closed loop feedback control systems" to be useful ([http:](http://en.wikipedia.org/wiki/Control_theory) [//en.wikipedia.org/wiki/Control\\_theory](http://en.wikipedia.org/wiki/Control_theory)).

# <span id="page-22-0"></span>**4.6 Timing and Protocol Properties**

If APDM hardware is to be used in a hard real-time system, the developer must understand exactly what timing properties are provided by the APDM software/hardware stack.

- 1. The USB bus was not intended to be used in hard real time systems. However, depending on the requirements of the problem at hand, the USB bus may be good enough if the limitations of the bus are taken into account in the application.
- 2. Transfers between the host and the access point are done via USB bulk transfers. Bulk transfers provided guaranteed delivery, but not guaranteed timing. In general, on a Linux machine, it takes 1ms to 2ms to do a transfer from the AP to the host computer. This 1ms to 2ms is not guaranteed however, due to the underlying properties of USB bulk transfers. There are some things that can be done to increase the probability of transfers falling into this latency range, such as making sure that each AP is on it's own root hub of the host.
- 3. The issue of late data, or missing data all together, is not limited to USB. In fact, almost all buses can have some scenario in which data will be late and/or not get to the recipient. In buses that are designed for critical controls, this tends to be due to hardware failures (electrical problem on the bus, broken wires, bad bus transceiver etc). In all cases, the application should handle this in a manor that is reasonable and appropriate for the problem at hand.
- 4. The opals are transmitting data in the 2.40-2.49 GHz wireless spectrum. There are many devices that operate in this frequency range that can cause interference and problems during data transmission. If this occurs, the opal has logic to retry the transmission of the sample a certain number of times before giving up. In the event that it gives up, the host application will see a gap in the data (e.g. a missing sample). The application should handle this in a manor that is reasonable and appropriate for the problem at hand.
- 5. Sometimes the system will be running in a marginal wireless environment, or will encounter RF asymmetries during the TX/RX process. This can have an effect of an opal successfully transmitting data to the AP, and the opal not receiving the ACK from the AP. In this scenario, the opal will think that the sample didn't get through to the AP, and re-transmit the sample. Usually, the second time, the ACK will be RX'ed by the opal. From the perspective of the host application however, this will manifest as a duplicate sample (based on the 64bit synchronization value in the sample). Again, the application will need to handle this in an appropriate manor for the problem at hand.
- 6. The opals use time division multiplexing when transmitting data to the AP's. During a given opals time slice, the opal has multiple opportunities to transmit data. When looking at the latency of samples as they come in, you may observe burstiness in the latencies, in the range of 10ms differences in latency values as they come in from the AP.

# <span id="page-23-0"></span>**4.7 DLL's, DYLIB's and SO's**

Depending on platform, a DLL, DYLIB or SO will be linked in with your application at run time. These library files provide access to all the functions necessary to configure and communicate with movement monitors, docking stations and access points.

These libraries are written in C and provide standard C-symbols so as to facilitate linking with as many other languages, systems and platforms as possible.

Common ways of getting the dynamic library to load include, but are not limited to the following:

- compile time flags in your build system and making available the dynamic library for the system in one of the standard library search paths
- a call to the LoadLibrary() function on Microsoft platforms

### <span id="page-23-1"></span>**4.7.1 Java**

Java language bindings are provided with the SDK. These provide an object oriented interface to access points, docking stations, movement monitors and contexts. When using the Java bindings, you'll need to make sure the DLL/DYLIB/SO library file is in one of the library search paths. Environmental variables can be set to achieve this or command line parameters can be passed into the JVM to indicate where it should search for these libraries.

### <span id="page-23-2"></span>**4.7.2 Other Systems**

Many other systems, such as MatLab and LabView provide the ability to load 3rd party DLL's and call functions provided in those DLL's. Please refer to the documentation provided by your application or system on how to load and call functions from external libraries.

### <span id="page-23-3"></span>**4.7.3 External Sync**

The host libraries make available functions for manipulating and reading the I/O signals on each AP. The functions are as follows: apdm\_ap\_get\_io\_value(), apdm\_ap\_set\_io\_value(), apdm\_ctx\_ap\_get\_io\_value(), apdm\_ctx\_ap\_set\_io\_value().

Using these functions, you can read the current value from the digital input signal and the analog input signal, and you can set the values for the digital output signal and the analog output signal. The apdm.h header file contains documentation on the exact input and output parameters for the I/O functions listed.

Changes to input pins on the access point can also be handled in an event oriented manor. The apdm\_ctx\_get\_next when called while streaming data, will populate a apdm\_external\_sync\_data\_tdata structure if an event has occured on the AP.

# <span id="page-25-0"></span>**5 External Synchronization and I/O**

The access point comes with external connectors that enable you to synchronize the recording of data in TK Motion Manager with external equipment. This functionality only works when the system is configured in one of the wireless streaming modes and the "Stream" dialog is open. The implementation is adaptable to a number of scenarios. Here are some examples of things you can do:

- Trigger recording in TK Motion Manager when external events occur. You can use this functionality to precisely synchronize your inertial recordings with, for example, recordings initiated on a camera based motion capture system.
- Trigger external events when you start and stop recording in TK Motion Manager. You can use this functionality to precisely synchronize your inertial recordings initiated in TK Motion Manager with, to use another example, a video recording system.
- A combination of the two. For example, hitting the record button on a camera based motion capture system could trigger recording in TK Motion Manager which could then trigger a video recording system.

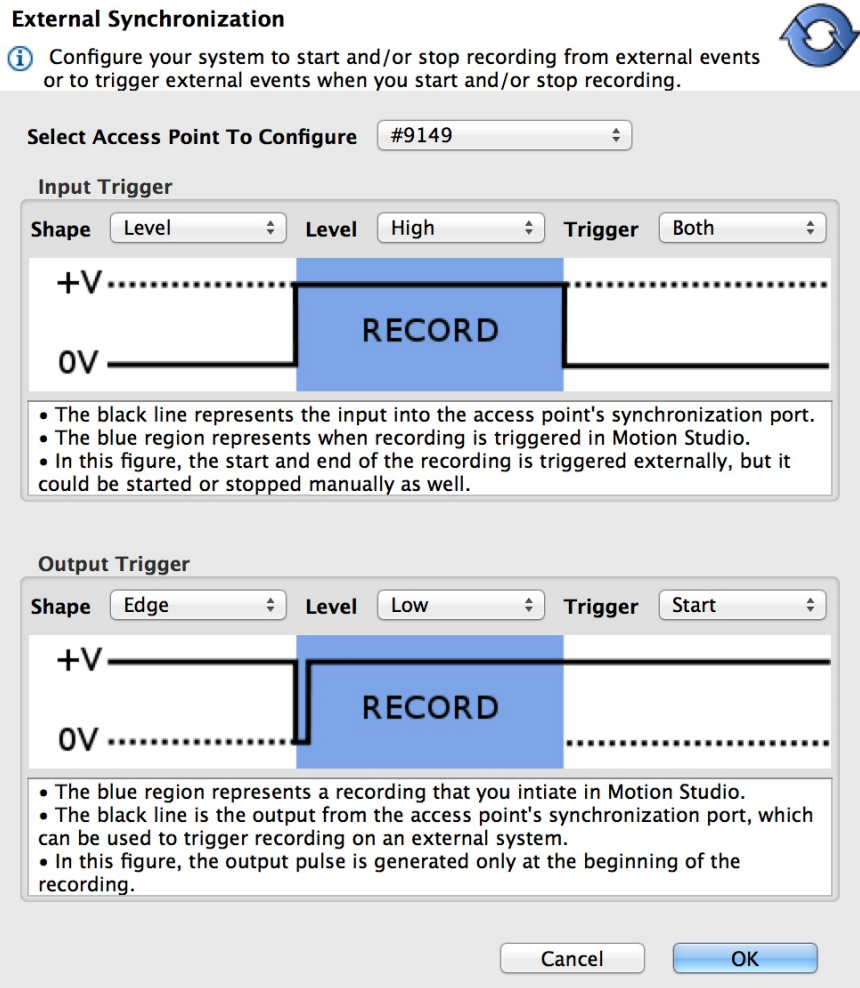

**The External Synchronization Configuration Dialog**

# <span id="page-26-0"></span>**5.1 Configuration**

Specification of external synchronization options is performed through the External Synchronization Configuration dialog. If multiple access points are being used, synchronization options are specified for each access point individually so that you can determine which ones are receiving external signals and/or sending external signals. Each access point can have its input and output triggers specified individually. Input and output triggers can also be disabled through the configuration dialog.

# <span id="page-26-1"></span>**5.2 Input Synchronization**

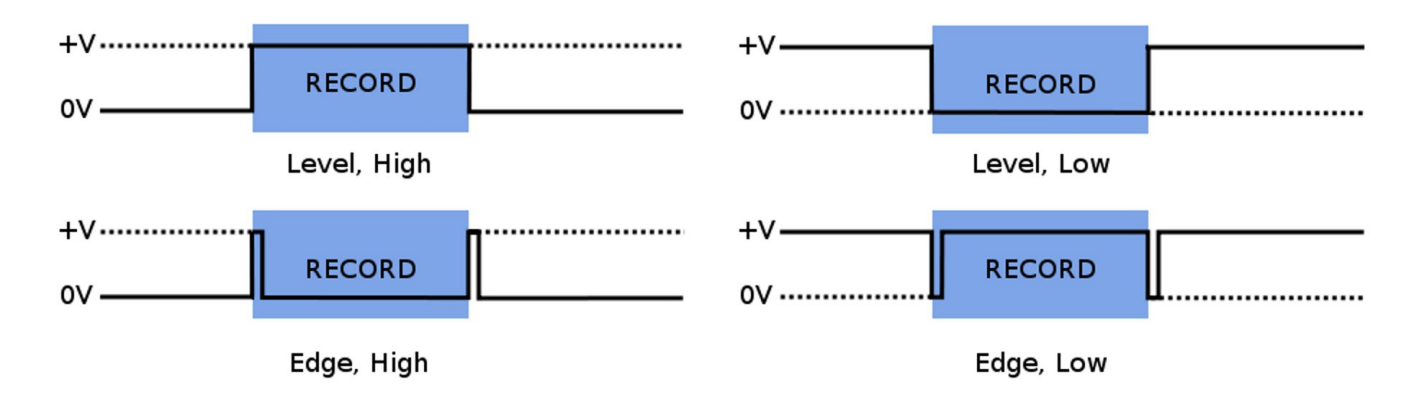

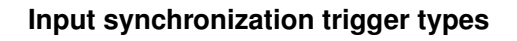

### <span id="page-26-2"></span>**5.2.1 Input Trigger Shape**

The input trigger shape indicates the type of signal that will be input into the specified access point and how you want TK Motion Manager to respond when using the "Stream" dialog. In the figure above, the four basic trigger shapes are shown. The solid black line represents the external synchronization signal being sent to the access point. The blue shaded region represents the period that will be recorded in TK Motion Manager. Input triggers are only processed when the "External Sync" option is specified in the "Record Duration" panel of the "Stream" dialog.

### <span id="page-26-3"></span>**5.2.2 Input Trigger Level**

Input triggers can be either low or high, depending on the nature of the signal generated by your external synchronization source.

### <span id="page-27-0"></span>**5.2.3 Input Trigger**

There are three input trigger options available:

- Start: The external trigger will only be used to start recording in TK Motion Manager.
- End: The external trigger will only be used to stop recording in TK Motion Manager.
- Both: The external trigger will be used to start and stop recording in TK Motion Manager.

### <span id="page-27-1"></span>**5.2.4 Sample Selection with External Input Trigger Events**

The time of the external input trigger events may not align exactly with the time of an individual samples being collected in TK Motion Manager due to the discreet sampling interval. If the start trigger event time does happen to align exactly with a sample captured in TK Motion Manager, the first sample recorded will correspond exactly to the time of the start trigger event. If these do not align exactly (as will generally be the case) the sample preceding the start trigger event will be the first sample recorded. Similarly, if the stop trigger event aligns exactly with a sample captured in TK Motion Manager, the last sample recorded will correspond exactly to the time of the stop trigger event. If these do not align exactly, the sample following the start trigger event will be the last sample recorded. This way, we guarantee that the recording captured in TK Motion Manager fully spans the time period between the external input start and stop events, but no more.

### <span id="page-27-2"></span>**5.2.5 Annotation of Externally Triggered Recordings**

Note: Annotations are implemented for the HDF file format only. When an external "Start" trigger event is detected, an annotation is added to the recording that indicates the name of the event (in this case "External trigger start time") along with the timestamp of the event in epoch microseconds. Similarly, when an external "Stop" trigger event is detected, a timestamped annotation is added to the recording (in this case labeled as the "External trigger stop time"). These annotations allow you to align the recording captured in TK Motion Manager with your external events in the case where the external trigger event times do not exactly align with the samples captured in your HDF file.

# <span id="page-27-3"></span>**5.3 Output Synchronization**

### <span id="page-27-4"></span>**5.3.1 Output Trigger Shape**

The output trigger shape indicates the type of signal that will be generated by the specified access point when recording is started and stopped through the streaming dialog in TK Motion Manager. The output trigger shapes are identical to the input trigger shapes, but in this case the solid black line in the figure above represents the signal being output by the configured access point. The blue shaded region represents the

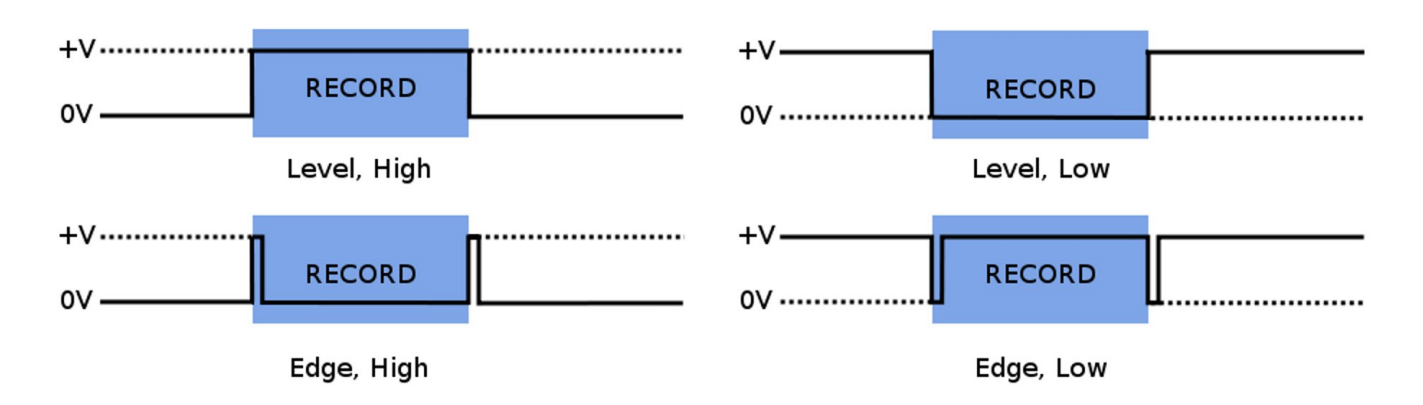

#### **Output synchronization trigger types**

period being recorded in TK Motion Manager, initiated either through user selection of the start/stop buttons in the "Stream" dialog, use of the wireless remote, or an external synchronization event. Unlike input triggers, output triggers are processed even if the "External Sync" option is not specified in the "Record Duration" panel of the "Stream" dialog.

### <span id="page-28-0"></span>**5.3.2 Output Trigger Level**

Output triggers can be either low or high, depending on the requirements of the external system receiving the synchronization signal.

### <span id="page-28-1"></span>**5.3.3 Output Trigger**

There are three output trigger options available:

- Start: The external signal will only be generated when recording is started in TK Motion Manager.
- End: The external signal will only be generated when recording is stopped in TK Motion Manager.
- Both: The external signal will be generated when recording is started and stopped in TK Motion Manager.
- Note: It is not recommended to use the level trigger shapes in conjunction with the start or end triggers. This is because the output signal will be in an undeterministic state prior to the trigger event.

# <span id="page-28-2"></span>**5.4 Isolated External Interface Details**

NexGen's access points come fitted with a 6 pin digital I/O connector and a 4 pin analog I/O connector. To connect an access point to your external equipment, you may have to create a custom cable that can interface with both components. Below we provide the technical specifications necessary to complete this task. Feel free to contact our technical support at techsupport@nexgenergo.com if you require assistance or have additional questions.

The Isolated External Interface for the AP consists of an auxiliary power supply, two GPIO lines (one in, one out), and an inter-AP sync signal. All signals in the isolated external interface section (including power and ground) are isolated from the remainder of the board using an RF solution similar in operation to an optoisolator. Further, all signals in the isolated external interface are 5V tolerant and ESD protected beyond the 15kV human body model.

The connectors used in the isolated interface consist of one standard female RCA, and one female 6 pin mini-din connector. The RCA connector mates to almost any basic RCA cable similar to those used in audio systems. When choosing an RCA mating connector, choose one that has uncovered bare shield spades to allow the connector to fit fully into the recessed hollow in the AP body.

The 6 pin mini-din connector is similar to those used for older style PS/2 keyboards and mice. Choose a connector that is small enough to fit fully inside the recessed hollow in the AP body. Some PS/2 extension cables can be cut into excellent pigtails for this connector.

### <span id="page-29-0"></span>**5.4.1 RCA Inter-AP Sync Connector**

- RCA Connector: Digikey Part number RCP-021, CUI INC
- Center Pin: Inter-AP Sync
- Sheild: Isolated Ground

### <span id="page-29-1"></span>**5.4.2 6 Pin Digital Input/Output Connector**

- 6 Pin Mating Connector: Digikey part number CP-2060-ND, CUI Inc part number MD-60.
- 6 Pin Mating Pig Tail Cable: Digikey part number 839-1051-ND
- Note these connectors may need the outer shell trimmed to fit into the AP case, a better solution is often pigtail cables that have over-molded ends and excellent strain relief.

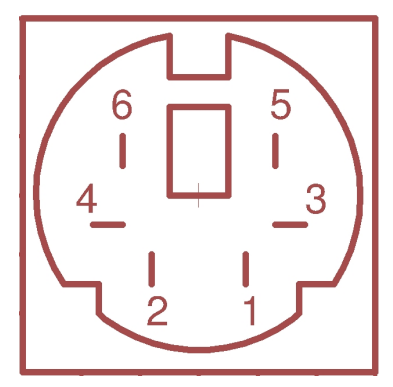

**AP 6 Pin Digital Connector**

- Pin 1: Record In
- Pin 2: Output Voltage Select. When connected to positive (pin 6), I/O will be in 5 volt mode. 3.3 volt mode otherwise.
- Pin 3: Isolated Ground (isolated gnd)
- Pin 4: Inter-AP synchronization output signal. 2.56 khz square wave used for synchronizing timing among multiple access points.
- Pin 5: Record Out
- Pin 6: Isolated Vdd, unregulated. 3.3 V or 5 V depending on whether it is connected to pin 2.

The auxiliary power supply is meant to provide for powered external interface solutions, allowing a small circuit to be powered directly from the AP. Accessed via pin 6 of the mini-din connector, the auxiliary power supply is rated for operation up to 250mW at 3.3V or 5V operation. While default operation is at 3.3V, 5V operation can be selected by shorting pin 2 to pin 6 of the 6 pin mini-din connector.

The inter-AP sync signal is a 2.56kHz clock signal used to keep multiple AP configurations in sync with one another. The inter-AP sync signal is available on the RCA connector, as well as pin 4 of the 6 pin mini-din connector next to it. The signal is a square wave pulse that is driven by the 'master' AP (usually the first AP to enumerate) and received by up to seven additional APs (depending on output voltage selection and cable length). In operation the signal is weakly pulled up to the isolated power rail by each AP in the system, and driven directly to ground only by the 'master' AP to produce the pulsed waveform.

Two GPIO lines are available, one input and one output. Both are pulled down by 47.5kΩ resistors, and each have a series resistance of nearly 1.2kΩ due to the methods used to protect the lines from overvoltage/overcurrent conditions. The input signal is available on pin 1 of the 6 pin mini-din connector and is typically used to start/stop data collection by the host PC. Driving the line high to 'record' and low to 'not-record' is the default operation, though this is user selectable in software to allow for other modes of operation. Similar to the input line, the output line is typically used to start/stop data capture on external systems. The line is driven high by the AP when 'start recording' is selected in software, and driven low when recording stops. Opposite high/low operation can be software selected at time of configuration for both input and output signals.

- Note: The pin diagrams below show the interface on the AP and not the cable. The pin layout on the cable is the mirror image of these diagrams.
- Note: A cable designed to trigger recording in TK Motion Manager from an external synchronization event must make use of isolated ground (pin 3) and record in (pin 1). Assuming a voltage range of 3.3V, these are the only pins that need to be implemented. If the voltage range is 5V, pins 2 and 6 must be connected.
- Note: A cable designed to trigger an external system when recording is started or stopped in TK Motion Manager must make use of isolated ground (pin 3) and record out (pin 5). Assuming a voltage range of

3.3V, these are the only pins that need to be implemented. If the voltage range is 5V, pins 2 and 6 must be connected.

### <span id="page-31-0"></span>**5.4.3 External Sync Box**

The external sync box is meant to allow for easy access to the access point external digital expansion port. A shielded straight-through six conductor cable connects the AP to the sync box, BNC connections outside the box allow for simple connections to remote equipment.

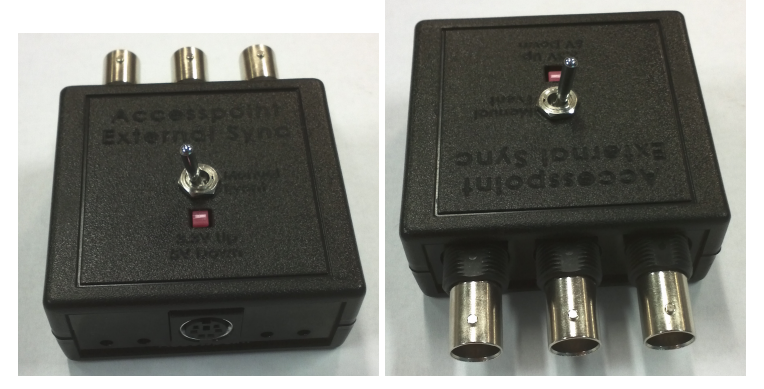

**AP External Sync Box**

Three external BNC connections:

- AP-AP: This connection should only be connected to another AP, it is used to keep multiple APs in sync and can be used to connect multiple APs in a star or daisy chain configuration (both will work).
- AP In: This input to the AP can be configured via software to allow an external device to begin and stop recordings. Accepts both +3.3V and +5V logic levels.
- AP Out: This AP output can be configured via software to drive low, high, or pulse at record start/stop points allowing synchronization with an external system (such as a camera motion capture system). Note: the default configuration for AP Out is +3.3V logic levels, though +5V levels can be selected using the voltage select switch located in the top of the box.

Four LEDs indicators:

- PWR: Lights when power is applied to the external interface.
- +5V: Lights to indicate that the external interface is configured for 5V operation. Default is 3.3V (Light out)
- AP In: Lights to indicate that the APIIn signal is High
- AP Out: Lights to indicate that the AP Out signal is High

Push-button and Toggle switch:

- Push Button: Up to select 3.3V operation. Down to select 5V operation.
- Toggle: Manually ties the AP In signal to the positive voltage rail allowing for manual triggering of recordings (software configured).

Additional connections and functionality are located inside the box and can be accessed by removal of the box top: JP1 through JP4 can be removed to disconnect the corresponding LED.

Six Euro-style screw terminals can be used to directly connect to the six wires in the AP cable:

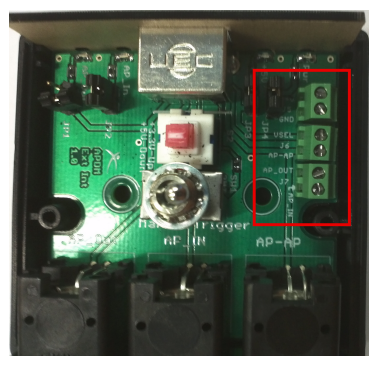

**AP External Sync Box**

- +V: Positive voltage rail from the isolated supply located inside the AP.
- GND: Ground rail from the isolated supply located inside the AP.
- VSEL: Tie to Ground or leave floating to select output and +V operation at +3.3V, tie to +V to select +5V operation.
- AP-AP: Allows multiple AP configurations, tie only to the same port of another AP.
- AP Out: Digital output from the AP. Default is 0V to +3.3V, but can be configured for 0-5V operation.
- AP In: Digital input to the AP from an external source or the manual trigger toggle switch.

Note: The AP is able to safely source only 50mA on the  $+V$  rail.

### <span id="page-33-0"></span>**5.4.4 4 Pin Analog Input/Output Connector**

Note: This connector is currently reserved for future expansion.

- 4 Pin Mating Connector: Digikey part number CP-2040-ND, CUI Inc part number MD-40
- 4 Pin Mating Pig Tail Cable: Digikey part number 839-1049-ND

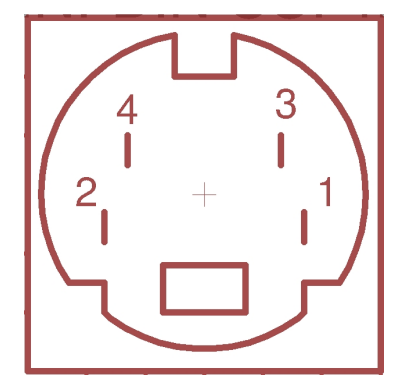

**AP 4 Pin Analog Connector**

- Pin 1: Analog In (0 to 6 volts)
- Pin 2: Analog Out (0 to 5 volts or 0 to 3.3 volts depending on software controled configuration)
- Pin 3: No Connect (reserved for future use, avoid connecting this pin)
- Pin 4: Ground (gnd). This is the same ground as USB, and depending on how your USB hub and/or laptop are designed electrically, may also be the same ground as the hub and laptop. Consideration should be taken for ground loops.

### <span id="page-33-1"></span>**5.4.5 Schematic**

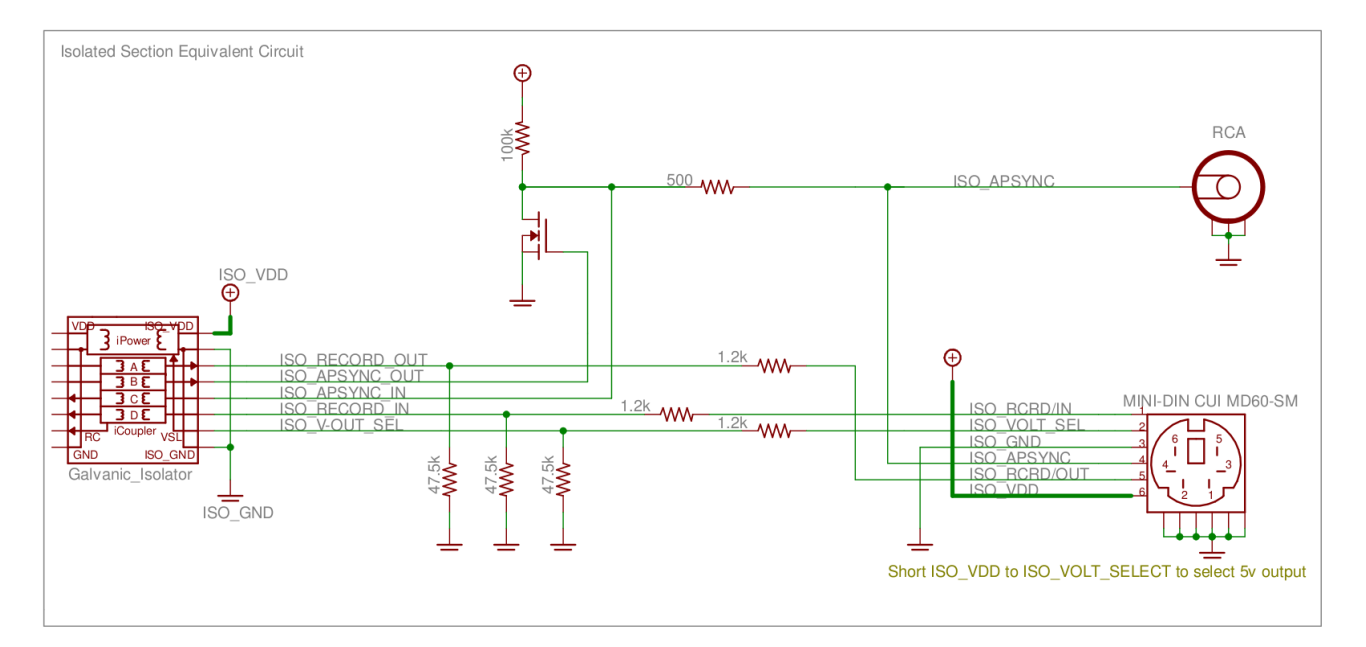

# <span id="page-34-0"></span>**6 Programming Examples**

# <span id="page-34-1"></span>**6.1 Example Code Provided with the SDK**

The host library distribution provides sample code under dist/samples. Samples include source code and pre-compiled binaries for the respective applications. The sample applications of most interest are as follows:

- autoconfigure\_system.c: This is used to configure a set of attached movement monitors and access points into wireless streaming mode.
- autoconfigure\_rapid\_streaming.c: This is used to configure a set of attached movement monitors and access points into low-latency rapid streaming mode.
- stream\_data.c: After a system has been autoconfigured and is streaming data to its respective access points, this sample will stream data off the access points and print the data, correctly grouped, to the console.
- stream\_data\_rapid.c: After a system has been autoconfigured in rapid mode, this demonstrates retreiving data using the lowest latency mode possible, however it uses in the libraries in such as was as correlation is not provided by the host libraries.
- autoconfigure\_mesh.c: This program is used to configure a set of movement monitors into mesh time synchronization and logging mode.
- convert\_raw.c: This program is used to convert raw ".apdm" files from a movement monitor into a CSV or HDF output file.
- configure\_low\_power\_mode.c: This program is used to configure any attached movement monitors into low power, non-streaming mode.

# <span id="page-34-2"></span>**6.2 Simple Configuration and Streaming Example**

### <span id="page-34-3"></span>**6.2.1 High Level Psuedocode**

- 1. Allocate a handle: apdm\_ctx\_allocate\_new\_context()
- 2. Using the handle, open access points attached to the system: apdm\_ctx\_open\_all\_access\_points()
- 3. Autoconfigure the access point(s) and attached movement monitors. apdm\_autoconfigure\_devices\_and\_accesspoint2()
- 4. Set the max latency value in the libraries. apdm\_ctx\_set\_max\_sample\_delay\_seconds()
- 5. Get the attached movement monitor ID list, if useful: apdm\_ctx\_get\_device\_id\_list()
- 6. Synchronize the record head list in the libraries. apdm\_ctx\_sync\_record\_list\_head()
- 7. Collect a list of sensor readings, from all movement monitors, for the same sample point in time. This is usually used within loop or as a regular event. apdm\_ctx\_get\_next\_access\_point\_record\_list()
- 8. Extract data readings on a per-movement monitor basis, by movement monitor ID number. apdm\_ctx\_extract\_data\_by\_device\_id()
- 9. Disconnect from the attached access points and movement monitors apdm\_ctx\_disconnect()
- 10. Free the allocated context apdm\_ctx\_free\_context()

### <span id="page-35-0"></span>**6.2.2 C Programming Example**

The example below implements the above pseudocode using the C programming language. This example is a combination of the autoconfigure\_system.c and stream\_data.c programs included in the SDK sample code. Much of the verbose output and error handling was removed for this example to keep it short and tidy.

```
#include "apdm.h"
#include <stdio.h>
#include <inttypes.h>
int main(void)
{
const int32_t num_itterations = 20000000;
int chan = 90;
int r = 0;
```

```
apdm_context = apdm_ctx_allocate_new_context();
// Open the context
r = apdm_ctx_open_all_access_points(apdm_context);
// Set the maximum delay for data, the maximum time the application is willing
// to wait for data from a given sensor to come in.
r = apdm_ctx_set_max_sample_delay_seconds(apdm_context, APDM_DEFAULT_MAX_LATENCY_SECONDS);
// Configure all attached monitors to stream data
r = apdm_autoconfigure_devices_and_accesspoint4(apdm_context, chan, true, false, true, true, true, true);
// Wait for the user to undock their monitors before streaming.
printf("\n\nRemove the monitors from their docks, wait until the AP\n\n\|);
printf("starts blinking green, and press the enter key to continue...\langle n'' \rangle;
getchar();
// Fetch the list of monitor IDs
uint32_t deviceIdList[APDM_MAX_NUMBER_OF_SENSORS];
r = apdm_ctx_get_device_id_list(apdm_context, deviceIdList, APDM_MAX_NUMBER_OF_SENSORS);
// Define the record into which sensor data is to be stored.
apdm_record_t raw_rec;
r = apdm_ctx_sync_record_list_head(apdm_context);
for (int i = 0; i < num\_iterations; i++) {
  // Request the next full set of samples from the AP. All samples returned will be
  // from the same point in time for all sensors configured in the system.
  r = apdm_ctx_get_next_access_point_record_list(apdm_context);
  if( r = APDM_NO_MORE_DATA ) {
    // The host libraries have not received a full set of data,
    // wait a while for more data to stream in from the monitors.
    apdm_usleep(4000);//Note: this is a sensitive number while in rapid streaming mode
    continue;
  } else if( r != APDM_OK ) {
    printf("ERROR encountered: %d, '%s'\n", r, apdm_strerror(r));
   break;
  } else {
    // Successfully got a set of monitor samples.
  }
  printf("===============================================================================\n");
  printf("r = %d\n", r);
```

```
for(int j = 0; j < APDM_MAX_NUMBER_OF_SENSON; j++) {
    if( deviceIdList[j] == 0 ) {
      continue;
    }
    // Get the sensor data for the given device ID
    int ret = apdm_ctx_extract_data_by_device_id(apdm_context, deviceIdList[j], &raw_rec);
    if(<b>ret</b> != <b>APDM_OK</b>) {
      if(<math>ret == APDM_NO_MORE_DATA</math>)// Depending on the error handling mode, this monitor may or may not have data for it.
         printf("No More data for device id %d...\n", deviceIdList[j]);
      }
      continue;
    }
    // Print some of the calibrated data to the screen
    if( raw_rec.accl_isPopulated ) {
      printf("si, ");
      printf("%.3f, %.3f, %.3f, ", raw_rec.accl_x_axis_si, raw_rec.accl_y_axis_si, raw_rec.accl_z_axis_si);
      printf("%.3f, %.3f, %.3f, ", raw_rec.gyro_x_axis_si, raw_rec.gyro_y_axis_si, raw_rec.gyro_z_axis_si);
      printf("%.3f, %.3f, %.3f, ", raw_rec.mag_x_axis_si, raw_rec.mag_y_axis_si, raw_rec.mag_z_axis_si);
      printf("\n");
    }
  }
apdm_ctx_disconnect(apdm_context);
apdm_ctx_free_context(apdm_context);
return(0);
```
### <span id="page-37-0"></span>**6.2.3 Java Programming Example**

}

}

An example program for configuring and streaming data from a Java application is provided below. Functions available in the Java libraries are usually mappings of the corresponding c-functions, and more detailed documentation can be found in the dOxygen documentation. This example is equivalent to the above example provided in C.

```
import java.util.List;
import com.apdm.APDMNoMoreDataException;
import com.apdm.Context;
import com.apdm.RecordRaw;
public class StreamDataSample {
    public static void main(String args[]) throws Exception {
        apAutoConfig();
        System.out.println("Please remove monitors from their docks and press enter...");
        System.in.read();
        streamData();
    }
   public static void apAutoConfig() throws Exception {
        Context context = Context.getInstance();
        context.open();
        context.autoConfigureDevicesAndAccessPoint3(80, true, false);
        context.close();
    }
    public static void streamData() throws Exception {
        Context context = Context.getInstance();
        context.open();
        context.setMaxLatency(15);
        // Call this many times to stream data
        for (int i = 0; i < 100; i++) {
            List<RecordRaw> records = null;
            try {
                records = context.getNextRecordList();
            } catch (APDMNoMoreDataException ex) {
                Thread.sleep(100);
            }
            if (records != null) {
                System.out.println("====================================");
                for (RecordRaw rec : records) {
                    System.out.println(rec.toString());
                }
            }
        }
        context.close();
    }
}
```
### <span id="page-39-0"></span>**6.2.4 Matlab Programming Examples**

A set of example matlab programs are provided in the APDM SDK, available from http://share.apdm.com/libraries/ In the SDK zip file, under the matlab/(operating system)/(arch)/ you will find respective .m code, libraries and thunk files.

# <span id="page-40-0"></span>**7 Working with HDF5 Files**

HDF5 is the preferred format for storing NexGen movement monitor data. It is a standard format for scientific data that is efficient and widely supported. It uses less space than CSV, is faster to load, and supports more structured data. This section will cover the organization of the NexGen movement monitor data and the basics of reading HDF5 files in MATLAB.

# <span id="page-40-1"></span>**7.1 HDFView**

A free program called HDFView (<http://www.hdfgroup.org/hdf-java-html/hdfview/>) can be used to explore, plot, and export this data into other formats. A variety of free open source tools for working with HDF files are also available at <http://www.hdfgroup.org/HDF5/release/obtain5.html>.

# <span id="page-40-2"></span>**7.2 Data Organization**

HDF5 files are organized like a file structure. The root of the file contains two attributes. One is a list of monitor IDs that have data stored in this file. The other is a version number for the organization of the HDF 5 file.

### <span id="page-40-3"></span>**7.3 File Structure**

### <span id="page-40-4"></span>**7.3.1 Versions 3 and 4**

- **MonitorLabelList** Attribute containing an array of monitor labels in the same order as the CaseIdList
- **CaseIdList Attribute** containing an array of monitor case IDs in the same order as the MonitorLabelList
- **FileFormatVersion** Attribute containing the file format version (3)
- **Annotations** Table containing annotations
	- **– Time** Annotation time in epoch microseconds
	- **– Case ID** A movement monitor case ID associated with the annotation
	- **– Annotation** The annotation string
- **AA-XXXXXX** A group is included in the file for each monitor in the CaseIdList, with the name equal to the case ID
	- **– FilteredDataPopulated (version 4)** Attribute indicating the present of the filtered data group
	- **– SampleRate** Attribute containing the output data rate for the monitor
	- **– DecimationFactor** Decimation factor for the monitor's internal processing
	- **– ModuleID** The module ID for the monitor
	- **– TimeGood** Flag indicating whether the time has been set on the monitor since it powered on
	- **– RecordingMode** One of: "Wireless streaming", "Synchronized logging", or "Unsynchronized logging"
	- **– DataMode** Indicates whether the data was retrieved wirelessly or copied from the monitor's internal storage while docked. One of: "Streamed wirelessly" or "Logged to monitor"
- **– AccelerometersEnabled** 1 for enabled, 0 for disabled
- **– GyroscopesEnabled** 1 for enabled, 0 for disabled
- **– MagnetometersEnabled** 1 for enabled, 0 for disabled
- **– DecimationBypass** Internal use, deprecated
- **– CalibrationVersion** Version of the calibration data used to convert from raw samples to calibrated SI units
- **– VersionString1** Firmware version string 1
- **– VersionString2** Firmware version string 2
- **– VersionString3** Firmware version string 3
- **– CalibratedDataPopulated (version 3)** 1 for populated, 0 for unpopulated
- **– CalibratedData (version 4)** Calibration data for the monitor
- **– LocalTimeOffset** Time in microseconds to add to UTC to convert to local time
- **– SyncValue** Dataset containing the internal sync value for each sample
	- \* **Units** Attribute string containing the timestamp units (1/2560th of a second since 0:00 Jan 1, 1970 UTC)
- **– Time** Dataset containing a timestamp for each sample
	- \* **Units** Attribute string containing the units (microseconds since 0:00 Jan 1, 1970 UTC)
- **– ButtonStatus** Dataset containing the button status for each sample (1==pressed, 0==unpressed)
- **– Calibrated** Group containing calibrated data
	- \* Accelerometers Dataset containing accelerometer data (Nx3)
		- $\cdot$  **Units** Attribute string containing the accelerometer units (m/s<sup>2</sup>)
		- · **Range** Attribute containing the range setting for the accelerometer (2g or 6g)
		- · **Gravity (version 4)** Attribute indicating the gravity constant used in orientation estimation
	- \* **Gyroscopes** Dataset containing gyroscope data (Nx3)
		- · **Units** Attribute string containing the gyroscope units (rad/s)
	- \* **Magnetometers** Dataset containing magnetometer data (Nx3)
		- $\cdot$  **Units** Attribute string containing the magnetometer units  $(\mu)$
	- \* Temperature Dataset containing the temperature (Nx1)
		- · **Units** Attribute string containing the temperature units (◦C)
		- · **EarthFieldMagnitude (version 4)** The field constant used in orientation estimation
	- \* **TemperatureDerivative** Dataset containing the temperature derivative (Nx1)
		- · **Units** Attribute string containing the temperature derivative units (◦C/s)
	- \* **Orientation** Dataset containing the orientation quaternion (Nx4). The orientation is relative to a (magnetic) north, west, up reference frame. The scalar component of the quaternion is the first element.
- **– Raw** Group containing raw data if selected during import
	- \* **Accelerometers**
	- \* **Gyroscopes**
	- \* **Magnetometers**
	- \* **DataFlags**
	- \* **OptData**
	- \* **Temperature**
	- \* **TemperatureDerivative**
- **– Filtered (version 4)** Filtered data set. This set is intended for post-processed data. Currently the gyro biases are removed from the gyroscope signals. In the future, additional filtering may be implemented.
	- \* **Accelerometers**
	- \* **Gyroscopes**

\* **Magnetometers**

#### <span id="page-42-0"></span>**7.3.2 Version 3**

- **MonitorLabelList** Attribute containing an array of monitor labels in the same order as the CaseIdList
- **CaseIdList Attribute** containing an array of monitor case IDs in the same order as the MonitorLabelList
- **FileFormatVersion** Attribute containing the file format version (3)
- **Annotations** Table containing annotations
	- **– Time** Annotation time in epoch microseconds
	- **– Case ID** A movement monitor case ID associated with the annotation
	- **– Annotation** The annotation string
- **AA-XXXXXX** A group is included in the file for each monitor in the CaseIdList, with the name equal to the case ID
	- **– SampleRate** Attribute containing the output data rate for the monitor
	- **– DecimationFactor** Decimation factor for the monitor's internal processing
	- **– ModuleID** The module ID for the monitor
	- **– TimeGood** Flag indicating whether the time has been set on the monitor since it powered on
	- **– RecordingMode** One of: "Wireless streaming", "Synchronized logging", or "Unsynchronized logging"
	- **– DataMode** Indicates whether the data was retrieved wirelessly or copied from the monitor's internal storage while docked. One of: "Streamed wirelessly" or "Logged to monitor"
	- **– AccelerometersEnabled** 1 for enabled, 0 for disabled
	- **– GyroscopesEnabled** 1 for enabled, 0 for disabled
	- **– MagnetometersEnabled** 1 for enabled, 0 for disabled
	- **– DecimationBypass** Internal use, deprecated
	- **– CalibrationVersion** Version of the calibration data used to convert from raw samples to calibrated SI units
	- **– VersionString1** Firmware version string 1
	- **– VersionString2** Firmware version string 2
	- **– VersionString3** Firmware version string 3
	- **– CalibratedDataPopulated** 1 for populated, 0 for unpopulated
	- **– LocalTimeOffset** Time in milliseconds to add to UTC to convert to local time
	- **– SyncValue** Dataset containing the internal sync value for each sample
		- \* **Units** Attribute string containing the timestamp units (1/2560th of a second since 0:00 Jan 1, 1970 UTC)
	- **– Time** Dataset containing a timestamp for each sample
		- \* **Units** Attribute string containing the units (microseconds since 0:00 Jan 1, 1970 UTC)
	- **– ButtonStatus** Dataset containing the button status for each sample (1==pressed, 0==unpressed)
	- **– Calibrated** Group containing calibrated data
		- \* Accelerometers Dataset containing accelerometer data (Nx3)
			- $\cdot$  **Units** Attribute string containing the accelerometer units (m/s<sup>2</sup>)
			- · **Range** Attribute containing the range setting for the accelerometer (2g or 6g)
		- \* **Gyroscopes** Dataset containing gyroscope data (Nx3)
			- · **Units** Attribute string containing the gyroscope units (rad/s)
		- \* **Magnetometers** Dataset containing magnetometer data (Nx3)
			- $\cdot$  **Units** Attribute string containing the magnetometer units ( $\mu$ T)
		- \* **Temperature** Dataset containing the temperature (Nx1)
- · **Units** Attribute string containing the temperature units (◦C)
- \* **TemperatureDerivative** Dataset containing the temperature derivative (Nx1)
	- · **Units** Attribute string containing the temperature derivative units (◦C/s)
- \* **Orientation** Dataset containing the orientation quaternion (Nx4). The orientation is relative to a (magnetic) north, west, up reference frame. The scalar component of the quaternion is the first element.
- **– Raw** Group containing raw data if selected during import
	- \* **Accelerometers**
	- \* **Gyroscopes**
	- \* **Magnetometers**
	- \* **DataFlags**
	- \* **OptData**
	- \* **Temperature**
	- \* **TemperatureDerivative**

#### <span id="page-43-0"></span>**7.3.3 Version 2**

- **MonitorLabelList** Attribute containing an array of monitor labels in the same order as the CaseIdList
- **CaseIdList Attribute** containing an array of monitor case IDs in the same order as the MonitorLabelList
- **FileFormatVersion** Attribute containing the file format version (2)
- **Annotations** Table containing annotations
	- **– Time** Annotation time in epoch microseconds
	- **– Case ID** A movement monitor case ID associated with the annotation
	- **– Annotation** The annotation string
- **AA-XXXXXX** A group is included in the file for each monitor in the CaseIdList, with the name equal to the case ID
	- **– SampleRate** Attribute containing the output data rate for the monitor
	- **– DecimationFactor** Decimation factor for the monitor's internal processing
	- **– ModuleID** The module ID for the monitor
	- **– TimeGood** Flag indicating whether the time has been set on the monitor since it powered on
	- **– RecordingMode** One of: "Wireless streaming", "Synchronized logging", or "Unsynchronized logging"
	- **– DataMode** Indicates whether the data was retrieved wirelessly or copied from the monitor's internal storage while docked. One of: "Streamed wirelessly" or "Logged to monitor"
	- **– AccelerometersEnabled** 1 for enabled, 0 for disabled
	- **– GyroscopesEnabled** 1 for enabled, 0 for disabled
	- **– MagnetometersEnabled** 1 for enabled, 0 for disabled
	- **– DecimationBypass** Internal use, deprecated
	- **– CalibrationVersion** Version of the calibration data used to convert from raw samples to calibrated SI units
	- **– VersionString1** Firmware version string 1
	- **– VersionString2** Firmware version string 2
	- **– VersionString3** Firmware version string 3
	- **– CalibratedDataPopulated** 1 for populated, 0 for unpopulated
	- **– LocalTimeOffset** Time in milliseconds to add to UTC to convert to local time
	- **– SyncValue** Dataset containing the internal sync value for each sample
		- \* **Units** Attribute string containing the timestamp units (1/2560th of a second since 0:00 Jan 1, 1970 UTC)
- **– Time** Dataset containing a timestamp for each sample
	- \* **Units** Attribute string containing the units (microseconds since 0:00 Jan 1, 1970 UTC)
- **– Calibrated** Group containing calibrated data
	- \* **Accelerometers** Dataset containing accelerometer data (Nx3)
		- $\cdot$  **Units** Attribute string containing the accelerometer units (m/s<sup>2</sup>)
		- · **Range** Attribute containing the range setting for the accelerometer (2g or 6g)
	- \* **Gyroscopes** Dataset containing gyroscope data (Nx3)
		- · **Units** Attribute string containing the gyroscope units (rad/s)
	- \* **Magnetometers** Dataset containing magnetometer data (Nx3)
		- $\cdot$  **Units** Attribute string containing the magnetometer units  $(\mu)$
	- \* Temperature Dataset containing the temperature (Nx1)
		- · **Units** Attribute string containing the temperature units (◦C)
	- \* **TemperatureDerivative** Dataset containing the temperature derivative (Nx1)
		- · **Units** Attribute string containing the temperature derivative units (◦C/s)
- **– Raw** Group containing raw data if selected during import
	- \* **Accelerometers**
	- \* **Gyroscopes**
	- \* **Magnetometers**
	- \* **DataFlags**
	- \* **OptData**
	- \* **Temperature**
	- \* **TemperatureDerivative**

#### <span id="page-44-0"></span>**7.3.4 Version 1**

This version is deprecated. All new files created will use the most recent version.

- **Device List** Attribute containing a list of monitors present in the file
- **File Format Version** Attribute containing the file version
- **Annotations** Table containing annotations
	- **– Time** Annotation time in epoch microseconds
	- **– Device ID** A movement monitor ID associated with the annotation
	- **– Annotation** The annotation string
- **Opal xxx/** Group containing information about and data from monitor ID xxx
	- **– Sample Rate** Attribute containing the output data rate for the monitor
	- **– Decimation Factor** Decimation factor for the monitor's internal processing
	- **– Time Good** Flag indicating whether the monitor has had its time set since turning on
	- **– Decimation Bypass** Internal use, deprecated
	- **– Calibration Version** Version of the calibration data used to convert from raw samples to calibrated SI units
	- **– Version String1** Firmware version string 1
	- **– Version String2** Firmware version string 2
	- **– Version String3** Firmware version string 3
- **– Acceleration** Dataset containing data from the accelerometers (Nx3)
	- \* **Units** Attribute string containing the acceleration units (m/s<sup>2</sup>)
- **– Angular Velocity** Dataset containing data from the gyroscopes (Nx3)
	- \* **Units** Attribute string containing the angular velocity units (rad/s)
- **– Magnetic Field** Dataset containing data from the magnetometers (Nx3)
	- \* **Units** Attribute string containing the magnetic field units (a.u.)
- **– Temperature** Dataset containing the temperature of the monitor (Nx1)
	- \* **Units** Attribute string containing the temperature units (◦C)
- **– Temperature Derivative** Dataset containing the rate of change of temperature
	- \* **Units** Attribute string containing the temperature derivative units (◦C/s)
- **– Sync Value** Dataset containing the internal timestamp of each sample
	- \* **Units** Attribute string containing the timestamp units (1/2560th of a second since 0:00 Jan 1, 1970 UTC)
	- \* **Time** Dataset containing the time for each sample in microseconds since 0:00 Jan 1, 1970 UTC

Additional fields present when raw data is also stored:

- **Opal XX/**
	- **– Calibration Data** Attribute containing binary block of calibration data
	- **– Raw File Version** Attribute containing the version string of the raw file (if this was converted from a .apdm file instead of streamed)
	- **– Accelerometers Raw** Dataset containing raw accelerometer data (*Nx*3)
	- **– Gyroscopes Raw** Dataset containing raw gyroscope data (*Nx*3)
	- **– Magnetometers Raw** Dataset containing raw magnetometer data (*Nx*3)
	- **– Data Flags** Dataset containing flags used for processing the raw data
	- **– Opt Data** Dataset containing several measurements taken at a low data rate
	- **– Temperature Raw** Dataset containing lowpass filtered, but uncalibrated temperature data (*Nx*1)

### <span id="page-45-0"></span>**7.4 Working with HDF 5 in MATLAB**

MATLAB contains two high level functions for working with HDF5 files. Additional help and examples are included in the built in help documentation for these functions.

hdf5info reads the structure of the file and all of the attribute values and returns them in an easy to browse MATLAB structure.

hdf5read reads a complete dataset or attribute from the HDF5 file.

Additionally, one more high level helper function is included with the NexGen movement monitor software. This function also contains built in help documentation and examples.

hdf5readslab reads a portion of a dataset from the HDF5 file.

### <span id="page-46-0"></span>**7.5 Examples**

Below is simple example of loading acceleration data from an NexGen movement monitor HDF5 file (version 2 or later) in MATLAB. For version 1 files, the dataset paths simply need to be changed to match the format listed above.

```
filename = 'example.h5';
try
   vers = hdf5read(filename, '/FileFormatVersion');
catch
  try
      vers = hdf5read(filename, '/File_Format_Version');
   catch
      error('Couldn''t determine file format');
   end
end
if vers< 2
   error('This example only works with version 2 or later of the data file')
end
caseIdList = hdf5read(filename, '/CaseIdList');
groupName = caseIdList(1).data;
accPath = [groupName '/Calibrated/Accelerometers'];
fs = hdf5read(filename, [groupName '/SampleRate']);
fs = double(fs);acc = hdf5read(filename, accPath)'; %Transposed to make Nx3 in MATLAB}
t = (1:size(acc, 1))/fs;figure;
plot(t,acc);
```
A more complicated example using the flexibility of HDF5 to load and process only part of a data set. This can be useful when the data set is too large to fit into memory. Care is taken not to attempt to read beyond the end of the file.

```
filename = 'example.h5';
try
   vers = hdf5read(filename, '/FileFormatVersion');
catch
    try
        vers = hdf5read(filename, '/File_Format_Version');
    catch
        error('Couldn''t determine file format');
    end
```

```
end
if vers < 2error('This example only works with version 2 or later of the data file')
end
idList = hdf5read(filename, '/CaseIdList');
groupName = idList(1).data;accPath = [groupName '/Calibrated/Accelerometers'];
fs = hdf5read(filename, [groupName '/SampleRate']);
fs = double(fs);
fhandle = H5F.open(filename, 'H5F_ACC_RDONLY', 'H5P_DEFAULT');
dset = H5D.open(fhandle, [groupName '/Calibrated/Accelerometers'], 'H5P_DEFAULT');
dspace = H5D.get_space(dset);
[ndims, dims] = H5S.get_simple_extent_dims(dspace);
nSamples = dims(1);nSamplesRead = min(nSamples, 60*fs); %read at most one minute of data
accSegment = hdf5readslab(filename, accPath, [0,0], [nSamplesRead, 3])';
t = (1:nSamplesRead)/fs;figure;
plot(t,accSegment);
```
### <span id="page-47-0"></span>**7.6 Notes**

- Arrays in MATLAB use the FORTRAN convention of storing them in memory by column then row, instead of the C convention (used by HDF 5) of row then column. This has the effect of making the returned arrays transposed from how this document (and many other interfaces to HDF5) claim they are laid out.
- Older versions of MATLAB (before 2009a) did not support the compression used in TK Motion Manager's HDF 5 files. If you are using one of these older versions, the free h5repack utility available from the HDF Group can remove the compression. This utility is available at:

<http://www.hdfgroup.org/HDF5/release/obtain5.html> The command to repack the file is: h5repack -f NONE example.h5 example\_no\_compression.h5

# <span id="page-48-0"></span>**8 Calibration**

There are two 2KB blocks of calibration data stored on each monitor's internal flash memory. The first of these contains factory calibration and should not be modified. The second one contains user calibration. If the user calibration block is valid, it will be used for calibrating raw data instead of the factory calibration. There are two ways to modify the user calibration: using the recalibration functionality in TK Motion Manager, or by loading a custom calibration .hex file in TK Motion Manager. This section details the .hex file format and contents.

# <span id="page-48-1"></span>**8.1 File Format**

The .hex file is a plain text (ASCII) file format based on the Tektronix extended HEX file format, with small modifications. The file format has two types of records:

- Data records: contains the header field, the load address, and the object code.
- Termination records: signifies the end of a module.

The header field in the data record contains the following information.

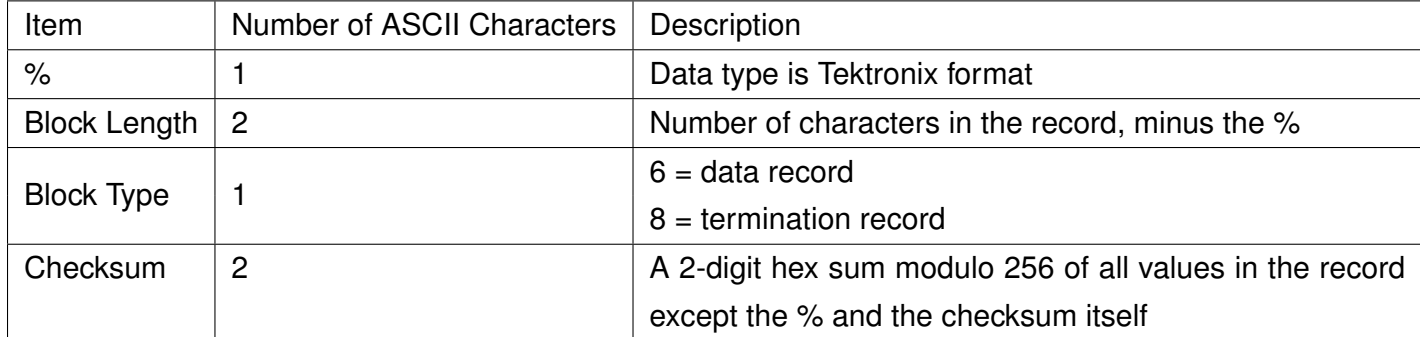

The load address in the data record specifies where the object code will be located. The first digit specifies the address length; this is always 8. The remaining characters of the data record contain the object code, two characters per byte.

The termination record is not used in this context. It is also assumed that lines starting with '#' are comments and should be ignored by the parser. Metadata lines are designated with a leading ':' character. The comments and meta data extensions are not part of the original format.

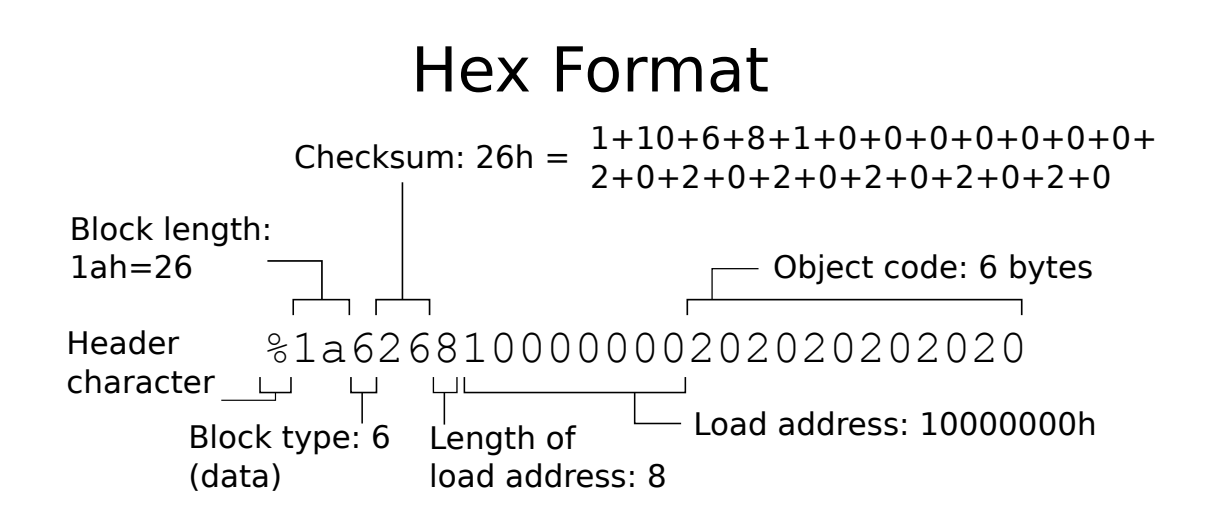

### <span id="page-49-0"></span>**8.2 Data Format**

### <span id="page-49-1"></span>**8.2.1 Calibration version 5**

The tables below show the organization of the calibration data in the hex file. The first 64 bits are a version number, and must be equal to the specified value. Wherever a zero is present in the tables, it should be interpreted as a literal zero to be stored in that memory location. All of the calibration data is represented in one of two data types. The first is a fixed point 64-bit integer with 50 fractional bits in 2's compliment format (Q13.50). The second is an unsigned 16-bit integer.

16-bit integers are used for representing temperature dependent bias for each sensor. The subscript on the values in the table below denotes the temperature in degrees Celsius. There are two temperature sensors on the monitor (one on the gyro, and one on the microcontroller), and each has a different set of scale and offset values. Of the two, the gyro temperature sensor is more accurate, so it is used by default. If the gyro is configured to be turned off, the MSP temperature sensor is used instead.

Near the end of the memory block there are three magnetometer bias values. These are used as part of the internal bias compensation and should not be modified.

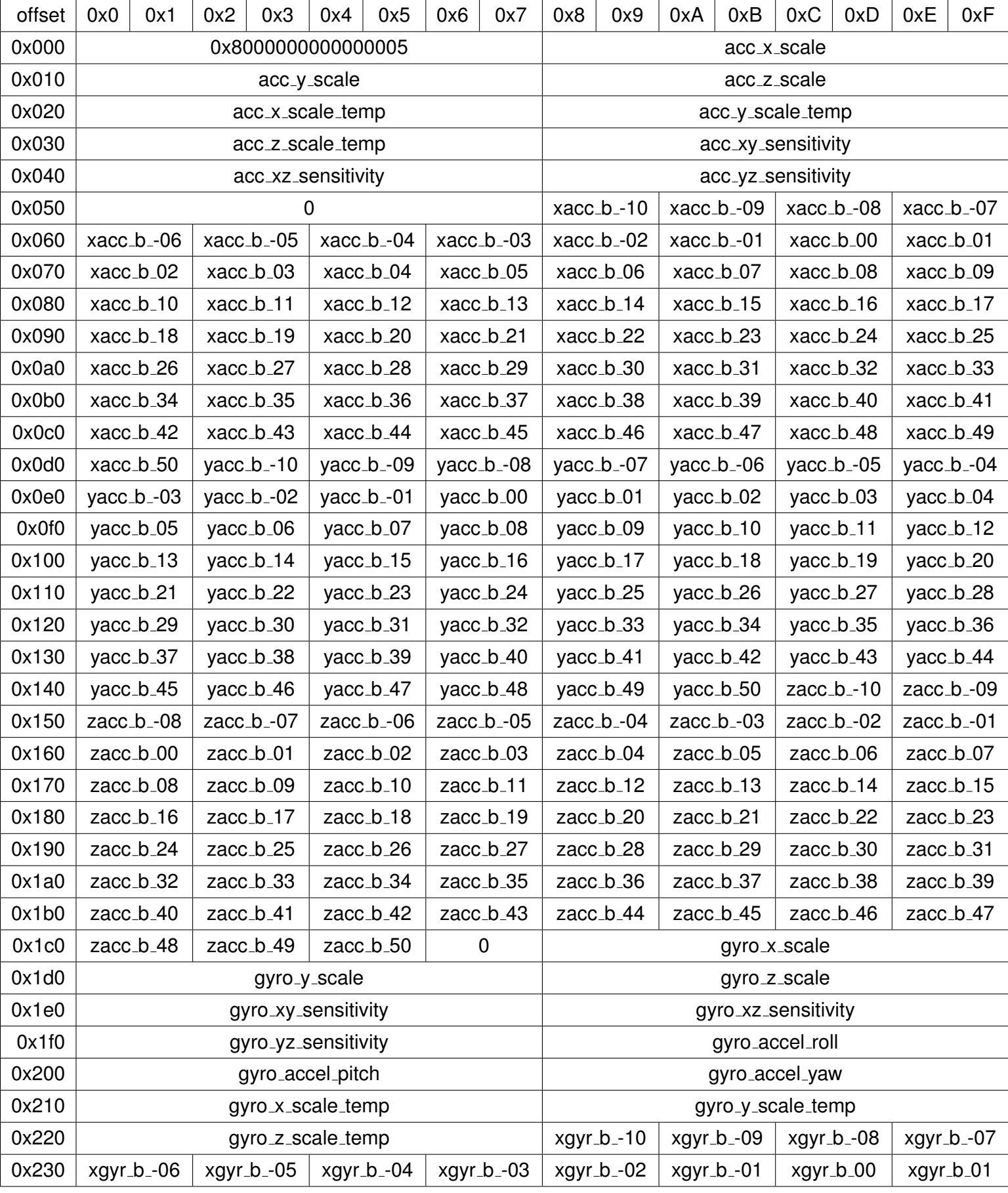

### 8 Calibration

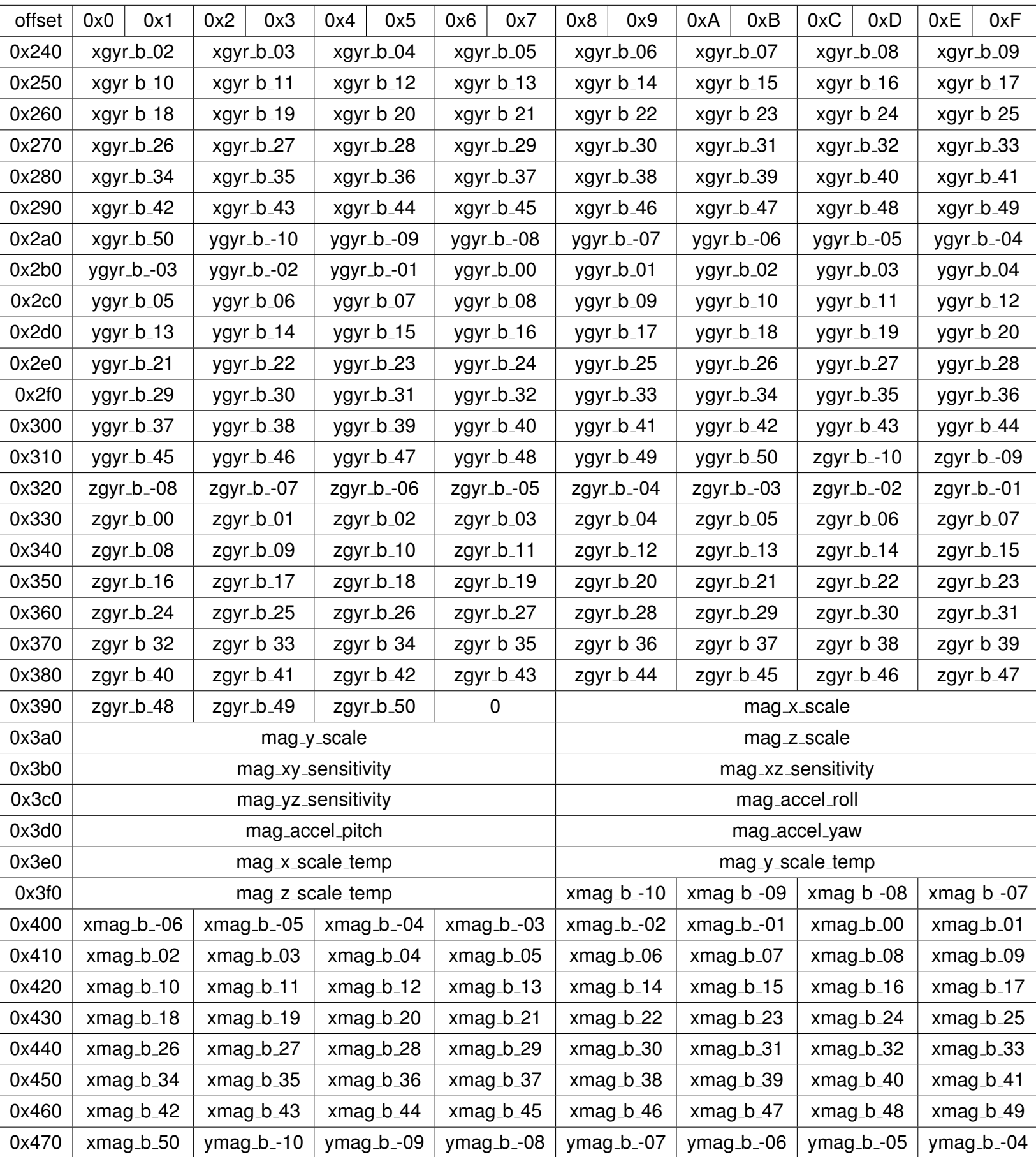

### 8 Calibration

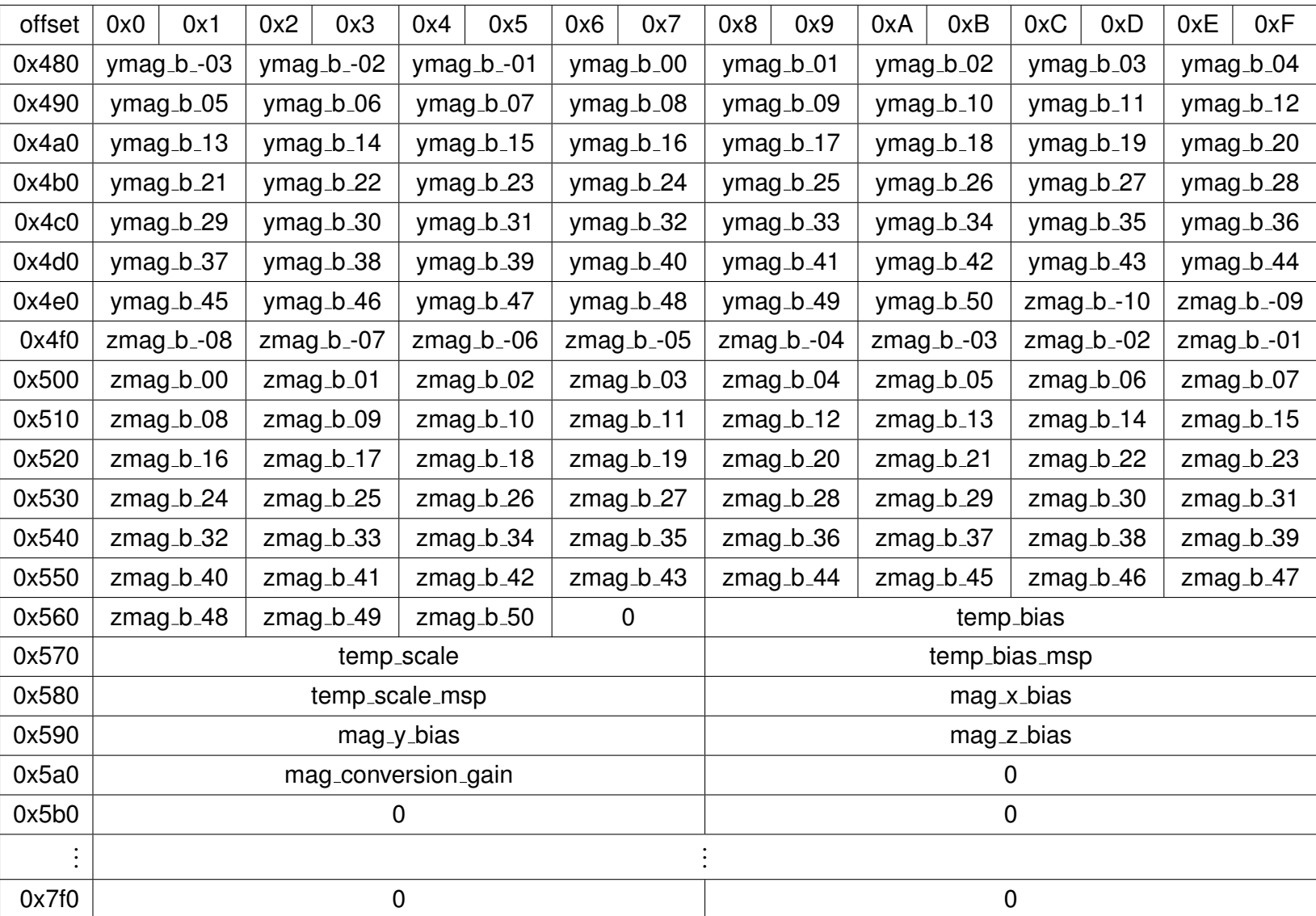

# <span id="page-53-0"></span>**9 Firmware Updates**

Firmware controls the various hardware components of your I2M product line (monitors, access points, and docking stations). It is important to keep the firmware up to date to ensure that your system gets the latest bug fixes and has access to the latest features. Firmware updates are bundled with updates to TK Motion Manager. Firmware can be updated either automatically or manually.

# <span id="page-53-1"></span>**9.1 Automatic Firmware Updates**

Whenever you configure your system, your hardware is first checked to ensure that the latest firmware is installed. If not, you will be prompted to automatically update your hardware to the latest versions of the firmware bundled with your system.

# <span id="page-53-2"></span>**9.2 Manual Firmware Updates**

Firmware can be updated manually as well. This functionality can be used to either flash the default firmware to one of the hardware components, or to flash a different version. To access the "Update Firmware" dialog, click on "Tools→ Update Firmware" in the menu bar.

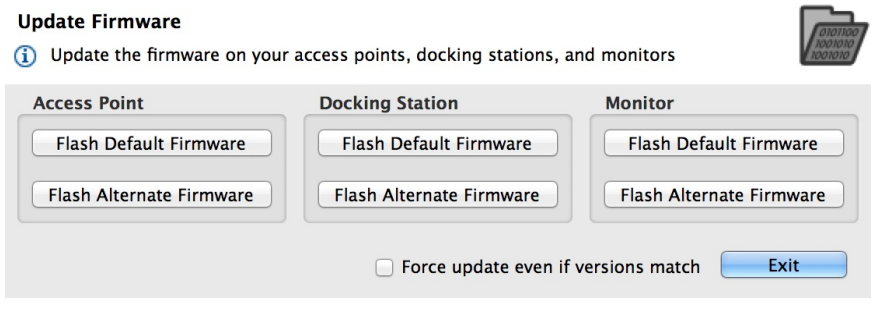

**The manual firmware update tool**

### <span id="page-53-3"></span>**9.2.1 Flash Default Firmware**

Your system comes bundled with an up to date version of the firmware. Pressing this button will re-flash this version of the firmware onto the specified monitor.

### <span id="page-53-4"></span>**9.2.2 Flash Alternate Firmware**

For testing purposes or to address an issue in a timely fashion, it may be necessary to flash a monitor with a version of the firmware that is different than the bundled version. You will have to specify the alternate firmware file to use with this option.

### <span id="page-54-0"></span>**9.2.3 Force Update**

When using either of the options above, if the firmware version on the target device(s) matches the firmware version to be flashed, the device will be skipped. If the "Force update even if versions match" checkbox is selected, however, the firmware will be flashed even if the versions match. This may be necessary in some cases to recover a malfunctioning device.

# <span id="page-55-0"></span>**10 Monitor Reference**

# <span id="page-55-1"></span>**10.1 Charging**

A movement monitor charges its internal battery any time it is connected to a docking station. At the optimal charge rate the movement monitors internal battery will complete its bulk charge (80%-90%) within an hour for a fully discharged battery. It is recommended that the movement monitor be charged for up to 3 hours to provide a peak charge to the battery ensuring it has the longest run time and improves battery life.

**Warning:** Your movement monitor uses a lithium battery. This battery may only be charged over a limited temperature range. Never attempt to dock or charge your Opal when the temperature experienced can be outside the range of 0 to 45 degrees Celsius (32 to 113 degrees Fahrenheit). The recommended charging and docking temperature range is between 5 to 35 degrees Celsius (40 to 95 degrees Fahrenheit).

# <span id="page-55-2"></span>**10.2 Powering Down**

If you wish to power down your monitors for storage or travel, dock the monitors you wish to power down and click on the "Power Off" button in TK Motion Manager. After this process is complete, these monitors will power down when they are undocked. They can be powered back on by re-applying the saved configuration or re-configuring the system.

# <span id="page-55-3"></span>**10.3 Data Storage**

The movement monitors utilize a flash card to store data while logging. This data can be downloaded by using a docking station to dock the movement monitor. When the movement monitor is docked it finishes up writing to the internal flash card and then releases it to the docking station. At this time the docking station indicates to the PC that there is a new read only removable drive to be mounted. Using your file browser you can navigate to the removable drive and copy the files off of it. The files are in a proprietary raw format and need to be converted to either a HDF5 or CSV format that will provide data in calibrated SI units. This conversion happens automatically if TK Motion Manageris used to import the data. Alternately, there are functions in the SDK to do this conversion programmatically.

# <span id="page-55-4"></span>**10.4 Cleaning**

Cleaning the movement monitors case should be done by wiping the bottom of the case where it contacts the skin with Rubbing alcohol or other cleaning wipe. If the entire case needs to be cleaned use only an ethyl alcohol or isopropyl alcohol based wipe. Methyl alcohol should be avoided for cleaning the top since it will

cause degradation of the plastic over time. The movement monitor should not be submerged in any liquids or subjected to any high temperatures for cleaning. The straps on the monitor can be cleaned by wiping them down with Rubbing alcohol. Alternatively the straps can be removed and washed separately using mild soap and water.

### <span id="page-56-0"></span>**10.5 Storage**

Storage of the movement monitor should be in a dry static fee location. An anti-static bag or in the supplied case is recommended. The movement monitor should also not be subjected to any large G forces to prevent damage or changes to the calibration of the sensors in the monitor. It is recommended for the health of the battery to to have at least a bulk charge during storage.

# <span id="page-56-1"></span>**10.6 Drivers**

Drivers are provided as part of the library distribution and TK Motion Manager. The drivers are installed automatically as part of the TK Motion Manager installation process.

# <span id="page-56-2"></span>**10.7 Firmware Updates**

Updating the movement monitor firmware should be done using the TK Motion Manager software. This process is detailed in Section [18](#page-0-0) of this document.

# <span id="page-56-3"></span>**10.8 Technical Specifications**

- The accelerometer range is  $\pm 58.8$  m/s<sup>2</sup> (6 g) (optionally  $\pm 19.6$  m/s<sup>2</sup> (2 g)).
- Accelerometers have a typical noise density of 1.3 mm/ s<sup>2</sup>/  $\sqrt{Hz}$ .
- / • The X and Y axis gyros have a range of  $\pm 34.9$  rad/s (2000 dps)
- The Z axis gyro has a range of  $\pm 26.8$  rad/s (1500 dps)
- The X and Y axis gyros have a typical noise density of 0.81 mrad/s/ $\frac{1}{10}$ √ mrad/ s/ √Hz<br>┌──
- The Z axis gyro have a typical noise density of 2.2 mrad/s/ $\sqrt{Hz}$
- Magnetometers have a range of  $\pm 6$  Gauss
- The magnetometers have a typical noise density is <sup>160</sup> nT/ √ Hz
- Positive X is pointing from the monitor toward the connector. Looking top down at the monitor with positive X pointing away from you, positive Y is pointing left. Z is pointing up out of the top of the case. Angular velocity sign is defined according to a right hand rule. A counterclockwise rotation about the Z axis looking from the  $+Z$  direction is positive.

### <span id="page-57-0"></span>**10.9 LED Reference**

### <span id="page-57-1"></span>**10.9.1 Status Codes and LED Colors/Patterns**

The LEDs on the access points and movement monitors provide important information about the operating state of the hardware, including error statuses. The tables below list the LED patterns associated with these states and can be useful in troubleshooting issues encountered with the hardware.

### <span id="page-57-2"></span>**10.9.2 Movement Monitor LED Reference**

Movement monitors contain a RGB LED capable of outputting a wide array of colors to the user to indicate its current state. The following colors are used: white  $(0)$ , red  $($ ), yellow  $($ ), green  $($ **)**, cyan  $($ **)**, blue  $($ **)**, magenta  $(\bullet)$ , and led off  $(\_)$ . In the off state the LED will appear as a non illuminated white dot in the corner of the monitor opposite the docking connector. All LED patterns are output on a repeating cycle which may vary in period depending on the pattern. In all cases the last color listed will stay constant until the pattern repeats. For example " $\bullet \bullet$ " will blink yellow twice and then stay off until the pattern repeats.

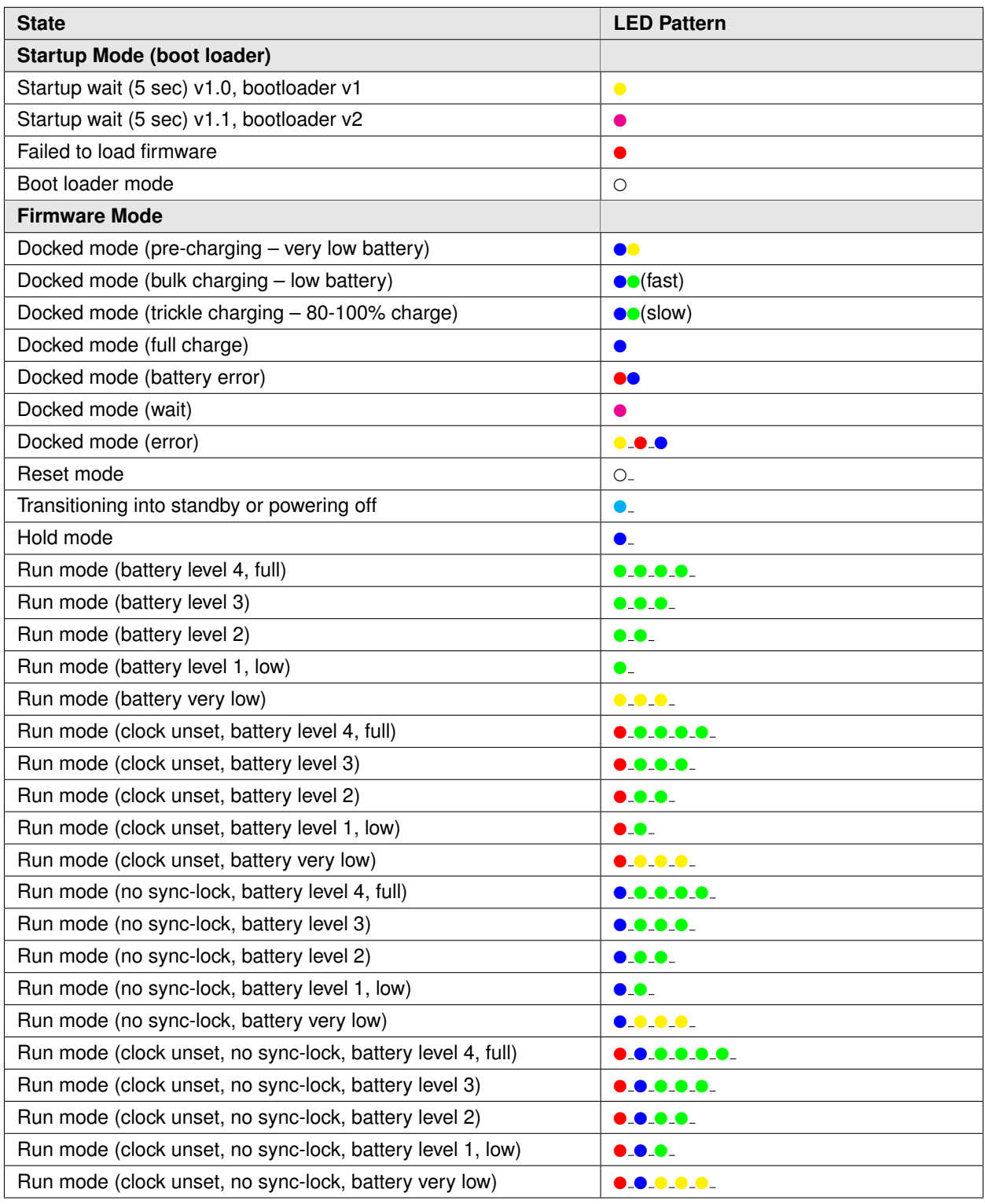

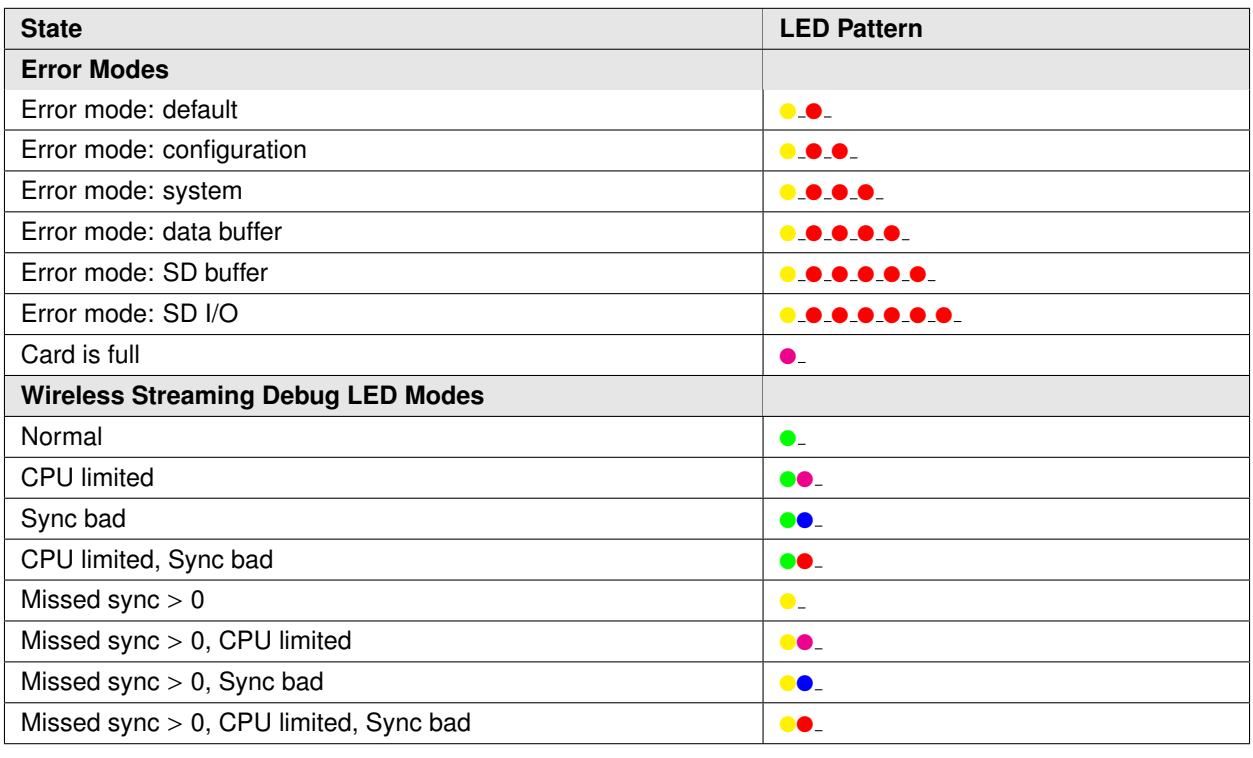

# <span id="page-60-0"></span>**10.10 Technical Drawing**

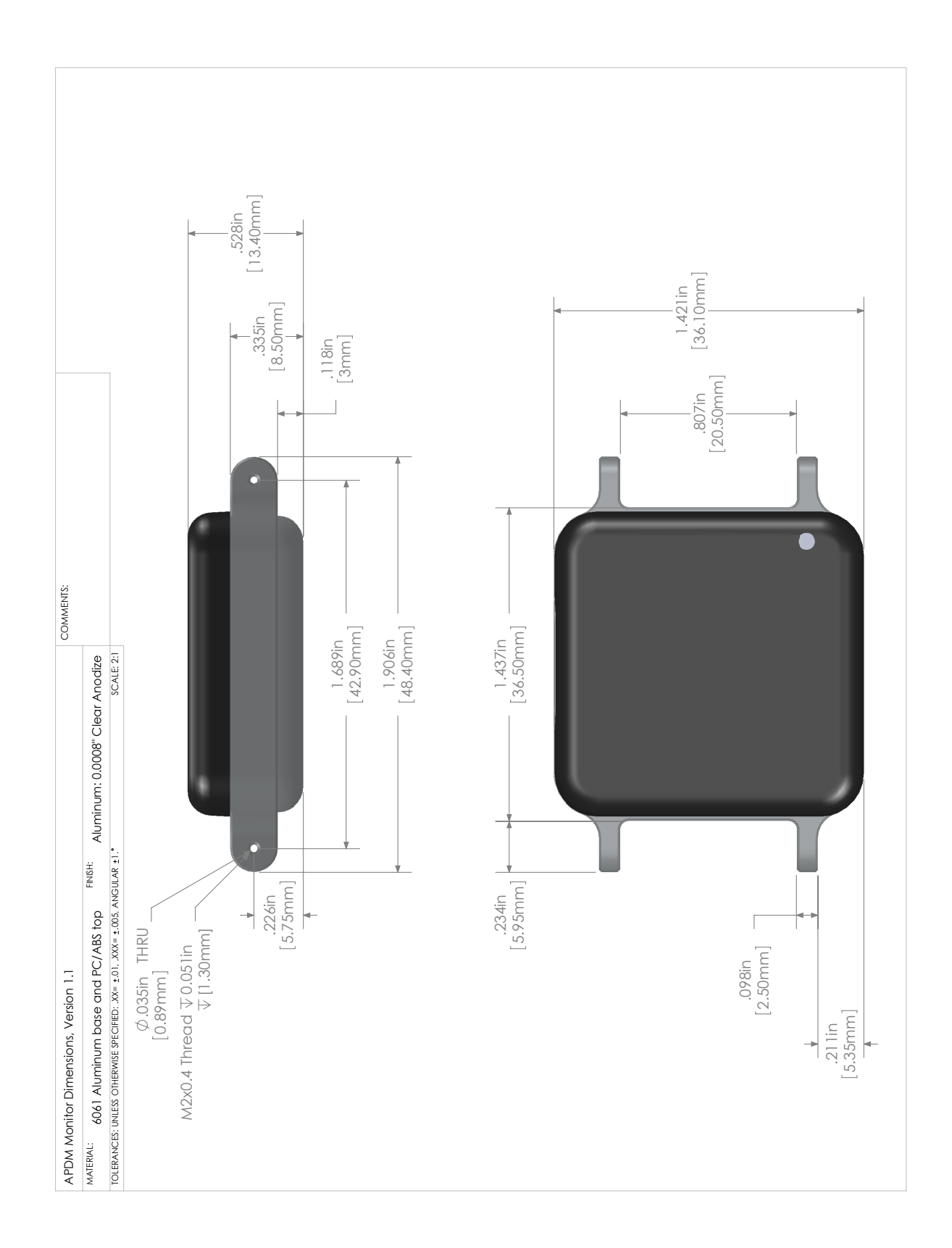

# <span id="page-61-0"></span>**11 Access Point Reference**

# <span id="page-61-1"></span>**11.1 Drivers**

<span id="page-61-2"></span>Drivers are provided as part of the SDK distribution and TK Motion Manager.

# **11.2 Firmware Updates**

<span id="page-61-3"></span>Updating the movement monitor firmware should be done using the TK Motion Manager software.

# **11.3 Mounting and Placement**

The antennas of the access point are located directly behind the black plastic face of the access point. The access point(s) should be aimed such that this face is in the approximate direction of the area where the movement monitors will be used.

# <span id="page-61-4"></span>**11.4 Using Multiple Access Points**

Having multiple access points is useful when redundancy is needed or when recording from more than 6 SXTs. To configure multiple access points, you must have them attached to your computer via USB at the time of configuration. Additionally, the access points must be linked via RCA cable (a standard stereo cable). The rest of the configuration is handled automatically.

### <span id="page-61-5"></span>**11.4.1 Redundancy**

In some recording environments, it may be difficult to always maintain line of site from your streaming SXTs to the access point. For example, you may have a bend in a hallway, or you may be operating in a large open space where you are unlikely to receive a reflected signal if the SXT is pointed away from the access point. In these scenarios, multiple access points can be used to provide better coverage. The streaming SXTs will communicate with whichever access point is providing the stronger signal.

### <span id="page-61-6"></span>**11.4.2 Streaming from more than 6 SXTs**

Each access point can communicate with up to 6 SXTs simultaneously. You can therefore stream from up to 12 SXTs with 2 access points, or 24 SXTs with 4 access points.

# <span id="page-62-0"></span>**11.5 LED Reference**

Access points contain a RGB LED capable of outputting a wide array of colors to the user to indicate its current state. The following colors are used: white  $(0)$ , red  $(0)$ , yellow  $(0)$ , green  $(0)$ , cyan  $(0)$ , blue  $(0)$ , magenta  $(\bullet)$ , and led off  $(\_)$ . All LED patterns are output on a repeating cycle which may vary in period depending on the pattern. In all cases the last color listed will stay constant until the pattern repeats. For example " $\bullet$   $\bullet$  " will blink yellow twice and then stay off until the pattern repeats.

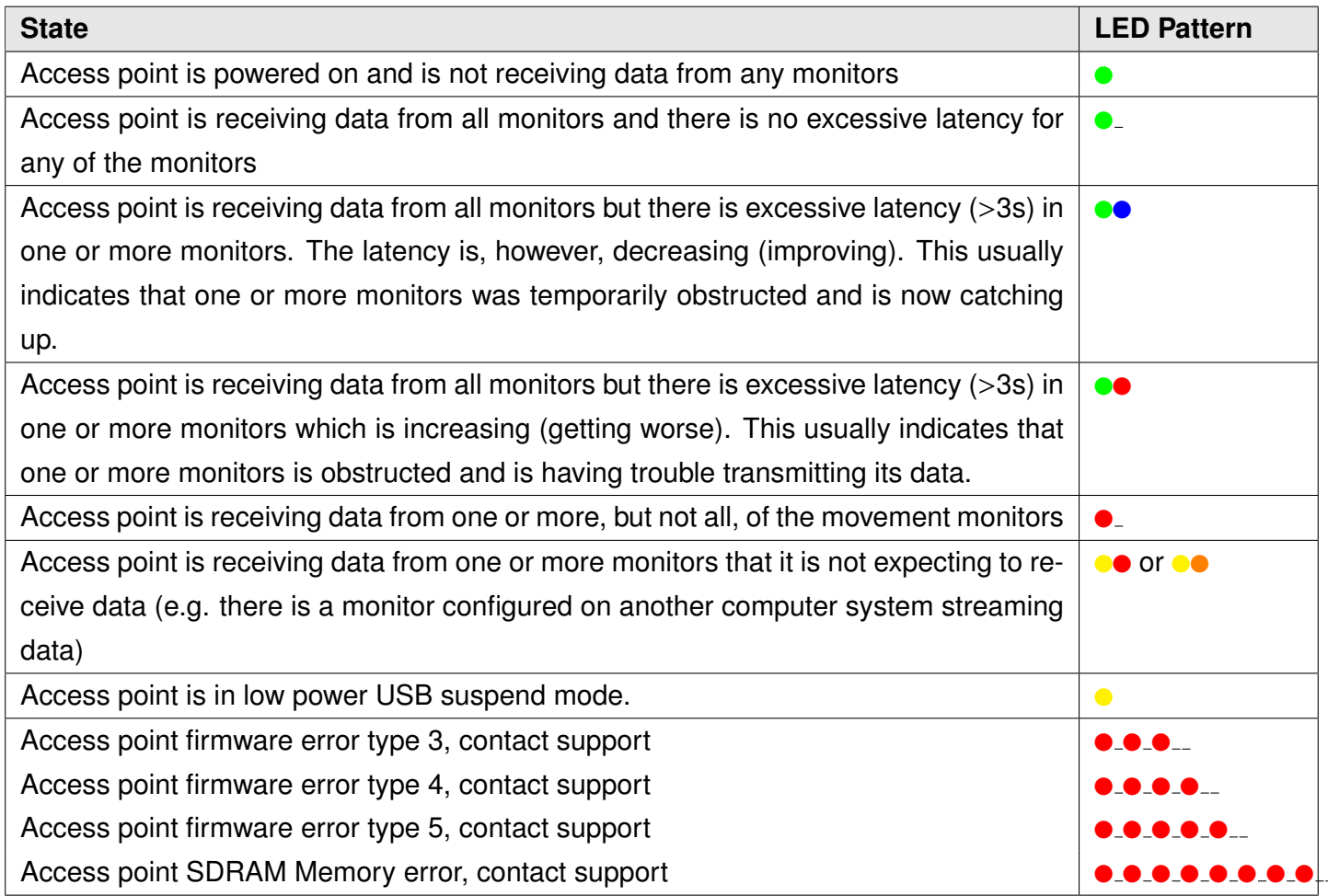

# <span id="page-62-1"></span>**11.6 Mechanical and Electrical Specifications**

**Weight:** 1.2lbs, (550 grams)

**Electrical:** 290mA at 5V over USB connection

# <span id="page-63-0"></span>**11.7 Technical Drawing**

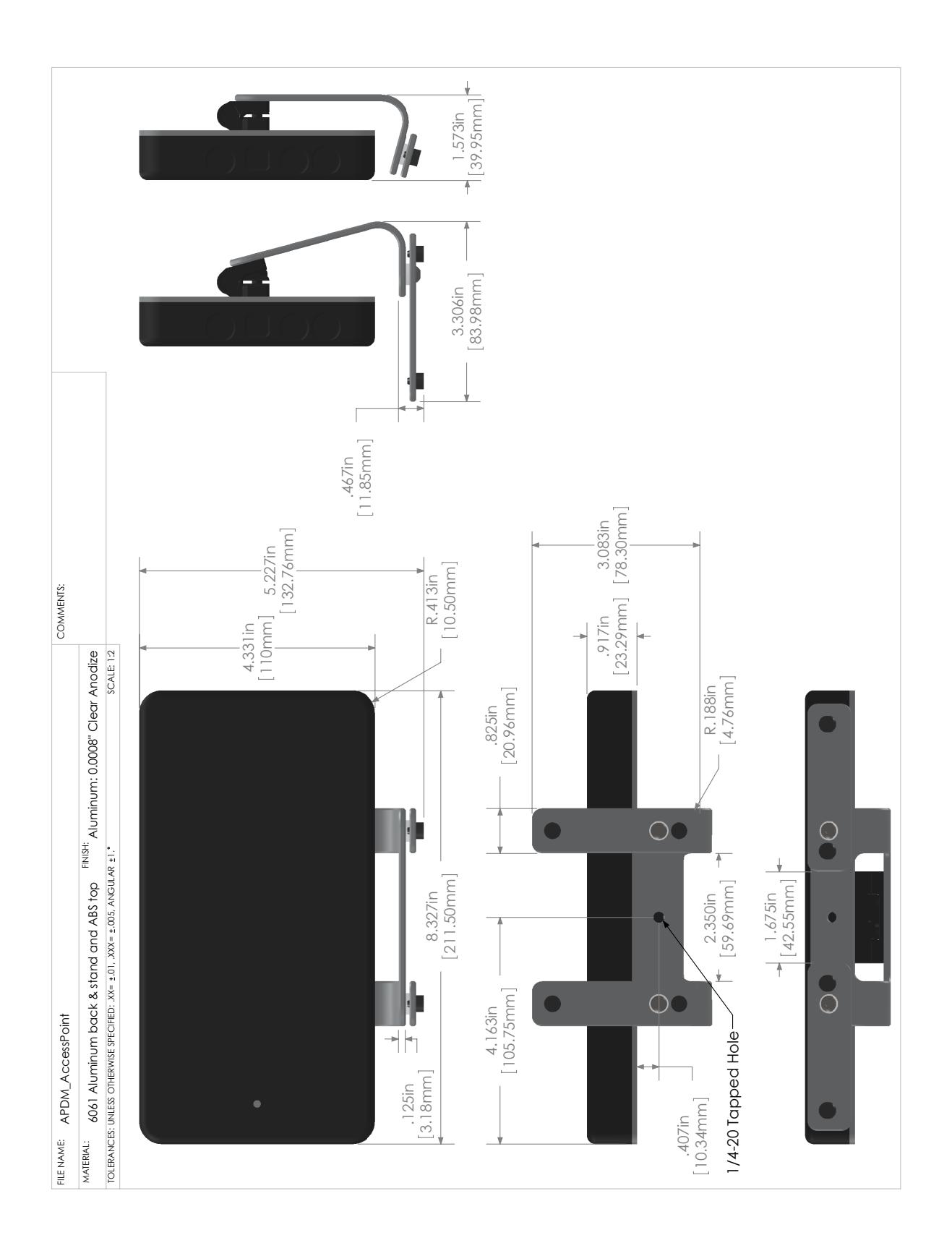

# <span id="page-64-0"></span>**12 Docking Station Reference**

# <span id="page-64-1"></span>**12.1 Drivers**

Drivers are provided as part of the SDK distribution and TK Motion Manager.

# <span id="page-64-2"></span>**12.2 Power**

- If running a single docking station, it can be powered from:
	- **–** a USB cable plugged into a dedicated USB port on your computer
	- **–** a USB cable plugged into a a powered USB hub
	- **–** a USB cable plugged into a wall adapter (charging only)
	- **–** the external AC adapter (charging only)
- If running a chain of 2 or more docking stations:
	- **–** For data transfer, both USB and external AC power are required. If a power-related error occurs, then the docking station will blink yellow until external or power is plugged in.
	- **–** if only charging is required, the external AC power must be used

# <span id="page-64-3"></span>**12.3 Mechanical and Electrical Specifications**

**Weight:** 0.2 lbs, (90 grams)

**Electrical:** 500mA at 5V over USB connection, or 500mA per dock when a chain is supplied by external power.

# <span id="page-65-0"></span>**12.4 LED Reference**

Docking stations contain a RGB LED capable of outputting a wide array of colors to the user to indicate its current state. The following colors are used: white  $(0)$ , red  $(0)$ , yellow  $(0)$ , green  $(0)$ , cyan  $(0)$ , blue  $(0)$ , magenta  $(\bullet)$ , and led off  $(\_)$ . All LED patterns are output on a repeating cycle which may vary in period depending on the pattern. In all cases the last color listed will stay constant until the pattern repeats. For example " $\bullet$   $\bullet$  " will blink yellow twice and then stay off until the pattern repeats.

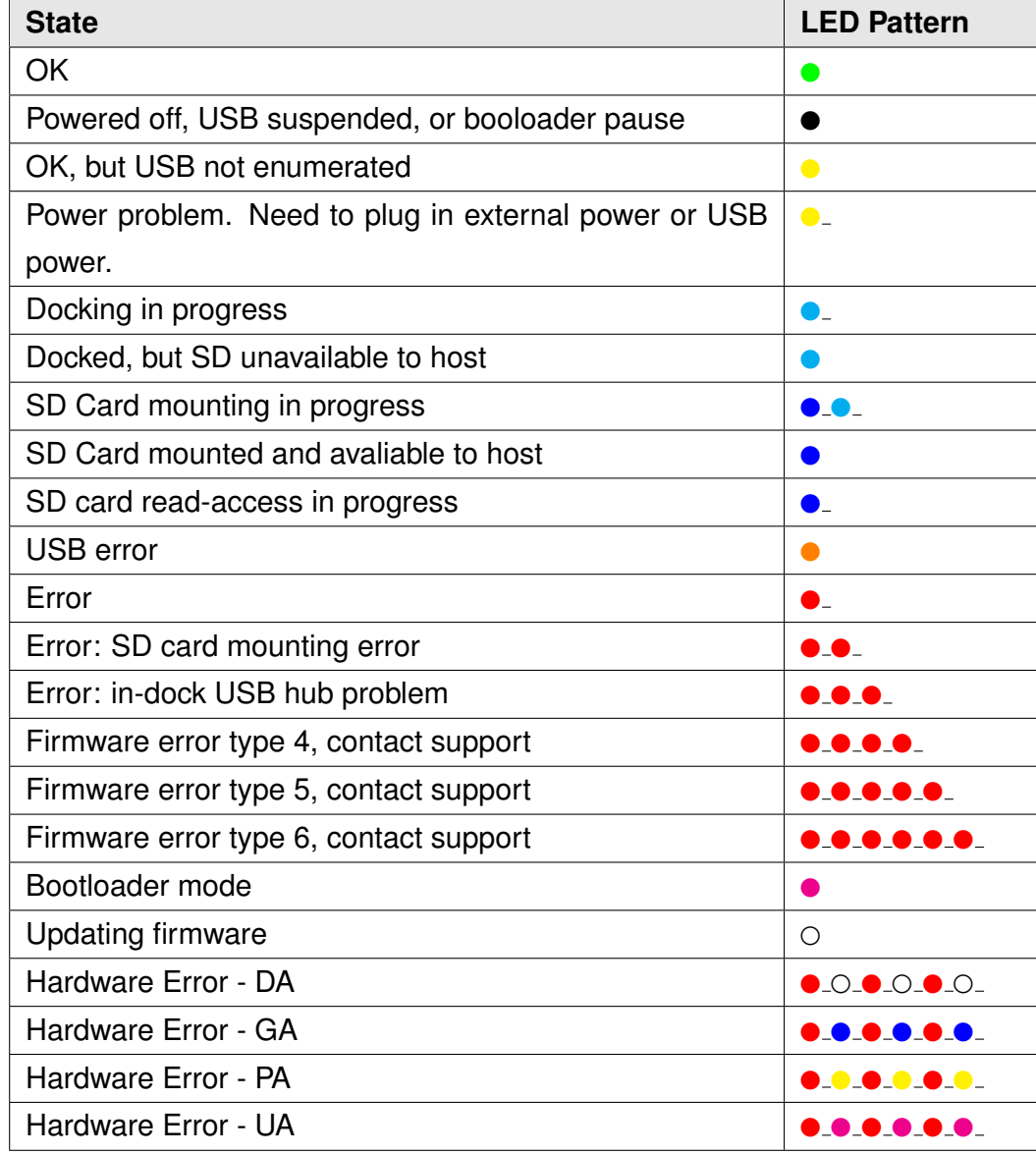

# <span id="page-66-0"></span>**12.5 Technical Drawing**

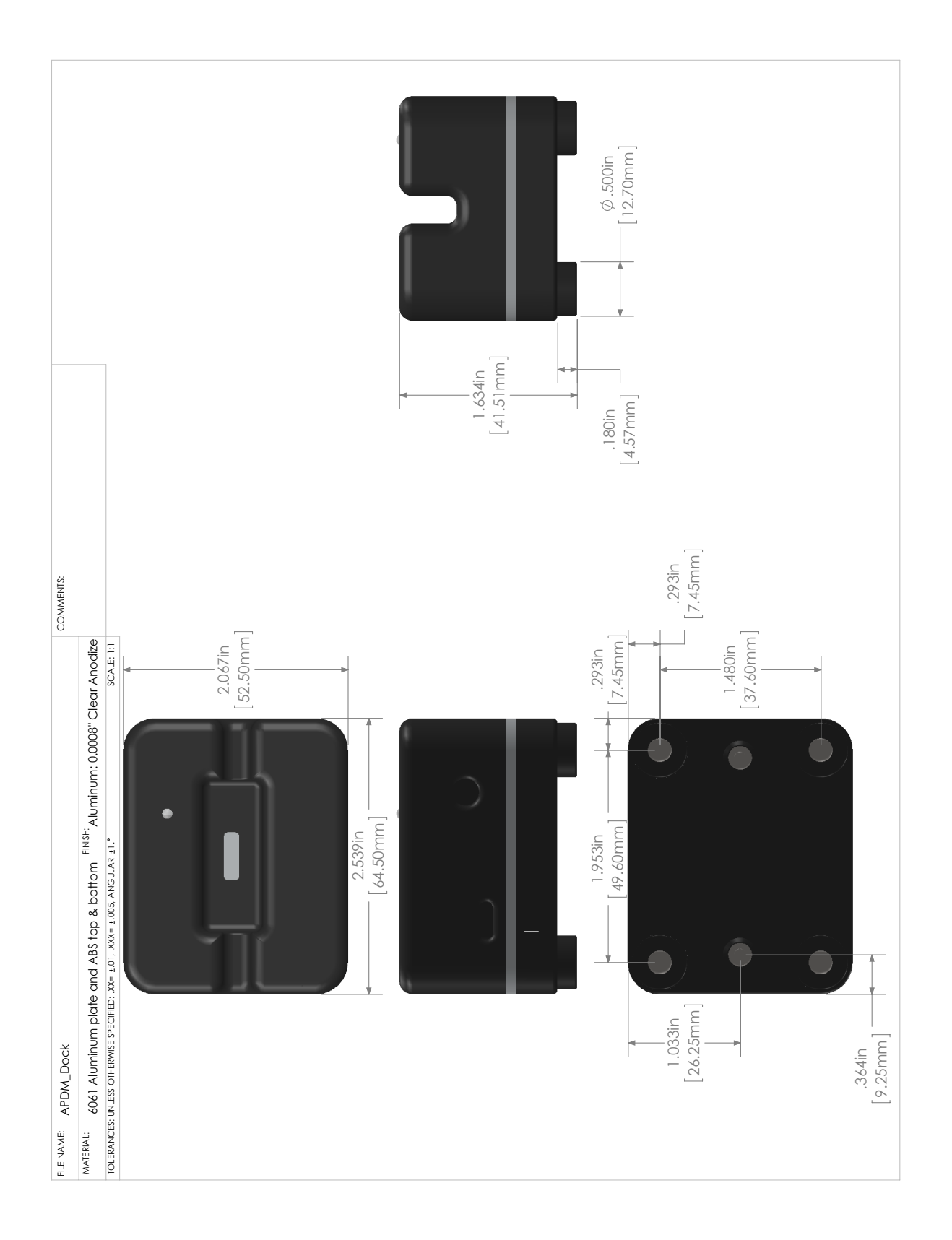

# <span id="page-67-0"></span>**13 Technical Support**

#### **Please contact us at:**

email: techsupport@nexgenergo.com telephone: 514-685-8593